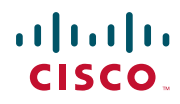

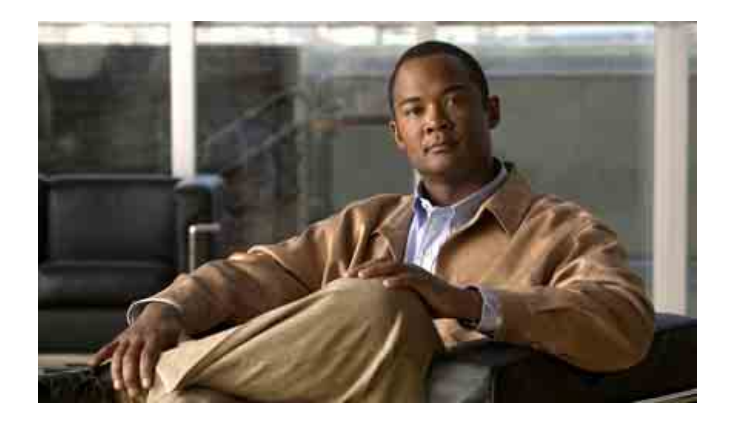

## **Guía de la estación Cisco Unified IP Conference Station 7937G para Cisco Unified Communications Manager 6.0**

**INCLUIDAS LA LICENCIA Y LA GARANTÍA**

#### **Sede central en América**

Cisco Systems, Inc. 170 West Tasman Drive San José, CA 95134-1706 EE. UU. <http://www.cisco.com> Tel.: +1 408 526-4000 +1 800 553 NETS (6387) (en los EE. UU.) Fax: +1 408 527-0883

### **Tareas telefónicas comunes**

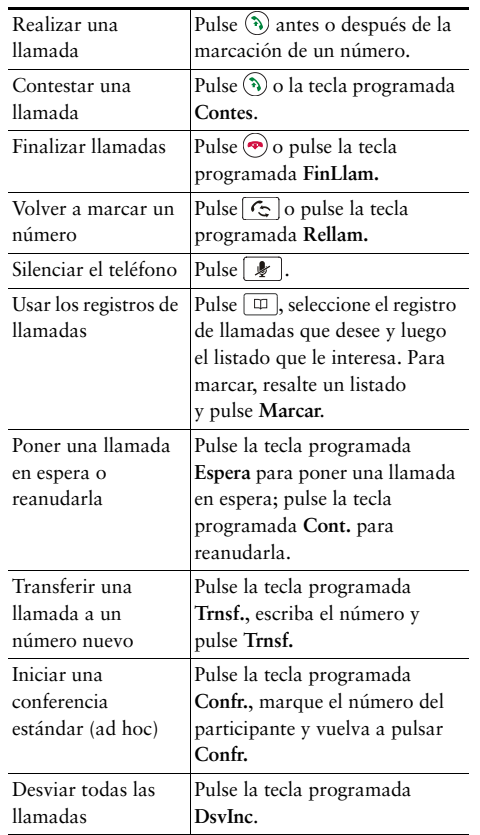

### ahah CISCO.

Cisco, Cisco Systems, the Cisco logo, and the Cisco Systems logo are registered trademarks or trademarks of Cisco Systems, Inc. and/or its affiliates in the United States and certain other countries. All other trademarks mentioned in this document or Website are the property of their respective owners. The use of the word partner does not imply a partnership relationship between Cisco and any other company. (0705R)

© 2007 Cisco Systems, Inc. All rights reserved.

OL-14703-01 1725-40071-115

## $\begin{tabular}{c} \bf{a} & \bf{b} & \bf{c} & \bf{d} \\ \bf{c} & \bf{d} & \bf{d} & \bf{d} \\ \bf{e} & \bf{e} & \bf{e} & \bf{e} \\ \bf{e} & \bf{e} & \bf{e} & \bf{e} \\ \bf{e} & \bf{e} & \bf{e} & \bf{e} \\ \bf{e} & \bf{e} & \bf{e} & \bf{e} \\ \bf{e} & \bf{e} & \bf{e} & \bf{e} \\ \bf{e} & \bf{e} & \bf{e} & \bf{e} \\ \bf{e} & \bf{e} & \bf{e} & \bf$ **CISCO**

#### **REFERENCIA RÁPIDA**

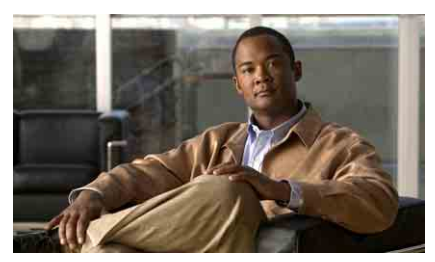

### **Cisco Unified IP Conference Station 7937G para Cisco Unified Communications Manager 6.0**

Definición de las teclas programadas Iconos de la pantalla del teléfono Iconos de botonesTareas telefónicas comunes

### **Definición de las teclas programadas**

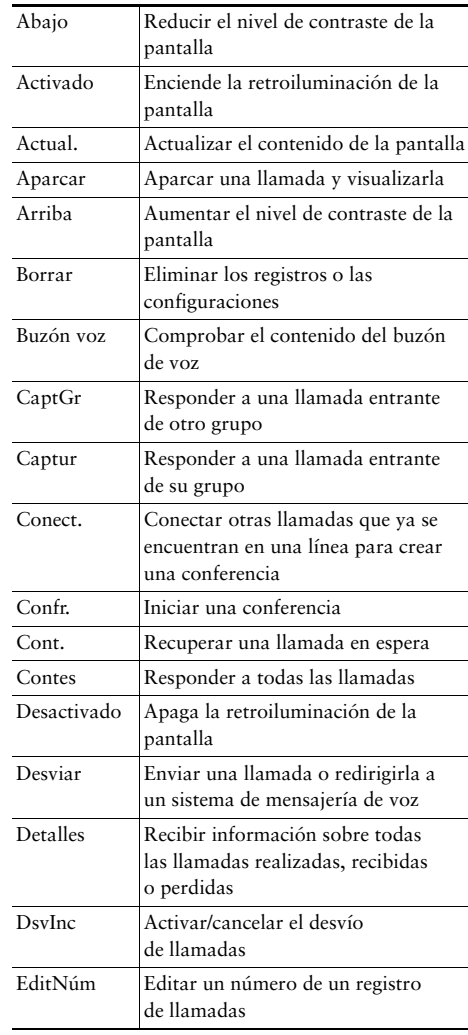

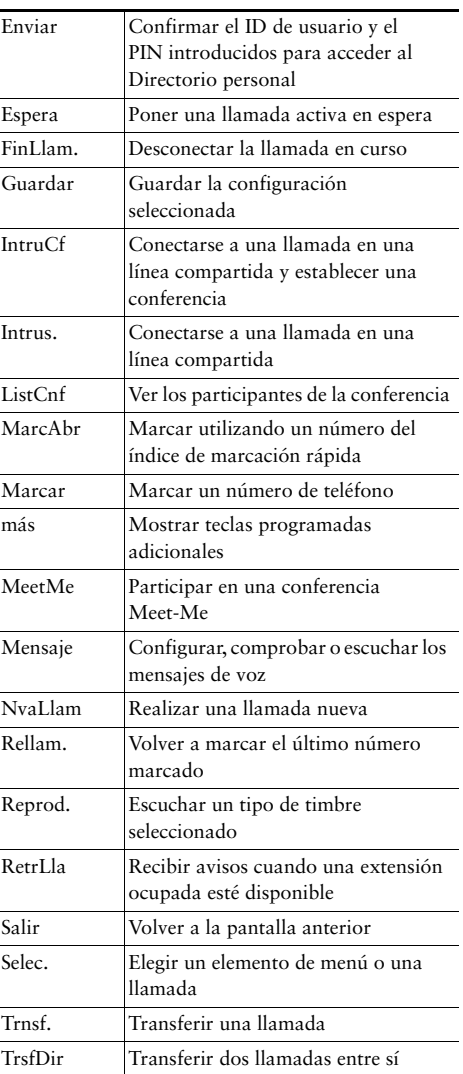

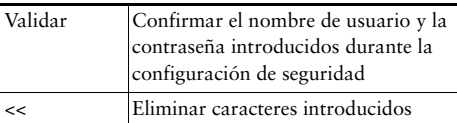

### **Iconos de la pantalla del teléfono**

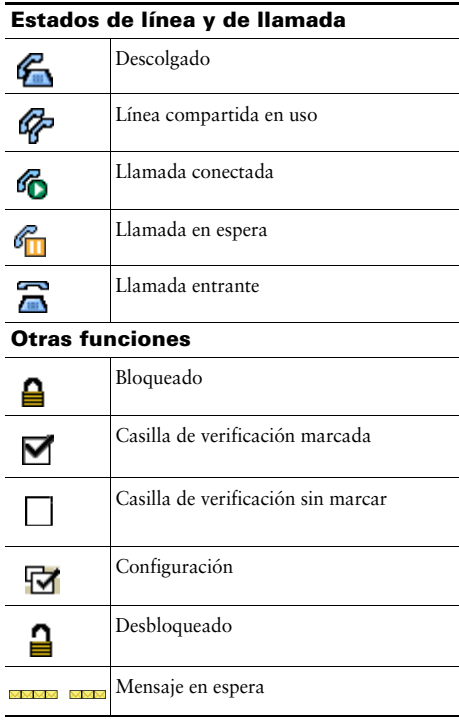

### **Iconos de botones**

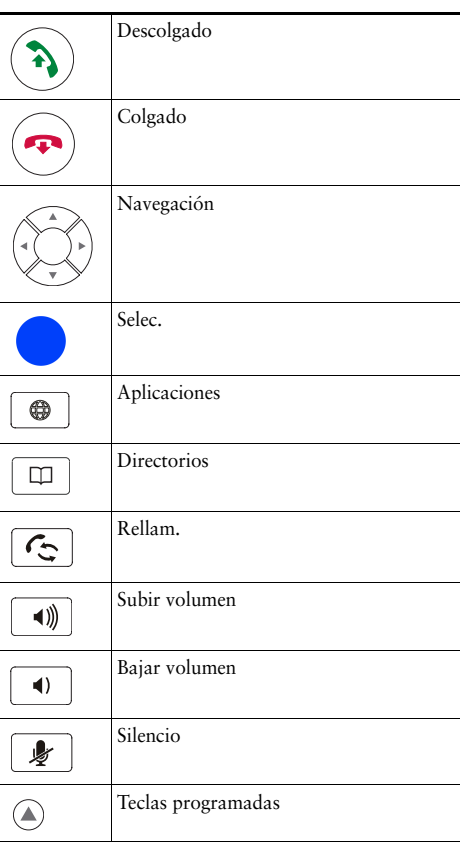

### **Contenido**

### **[Introducción](#page-8-0) 1**

[Utilización de esta guía](#page-8-1) **1** [Información adicional](#page-9-0) **2** [Información sobre seguridad y rendimiento](#page-9-1) **2** [Descripción general de la seguridad de productos de Cisco](#page-10-0) **3** [Funciones de accesibilidad](#page-10-1) **3**

#### **[Conexión de la estación de conferencias](#page-11-0) 4**

[Conexión de la estación de conferencias a la red](#page-11-1) **4** [Registro mediante TAPS](#page-14-0) **7**

### **[Descripción general de la estación de conferencias](#page-15-0) 8**

[Botones y hardware](#page-15-1) **8** [Líneas y llamadas](#page-18-0) **11** [Iconos de línea e iconos de llamada](#page-19-0) **12** Explicación de [las funciones de](#page-20-0) la pantalla **13** [Selección de elementos de menú](#page-21-0) **14** [Limpieza y mantenimiento de la pantalla de visualización](#page-21-1) **14** [Botones y menús de función](#page-21-2) **14** [Disponibilidad de funciones](#page-22-0) **15**

#### **[Manejo básico de llamadas](#page-23-0) 16**

[Realización de llamadas: Opciones básicas](#page-23-1) **16** [Realización de llamadas: Otras opciones](#page-24-0) **17** [Respuesta de llamadas](#page-25-0) **18** [Finalización de una llamada](#page-26-0) **19** [Utilización de Espera y](#page-26-1) Continuar **19** [Utilización de Silencio](#page-26-2) **19** [Alternancia entre varias llamadas](#page-27-0) **20** [Visualización de varias llamadas](#page-27-1) **20**

[Transferencia de llamadas](#page-27-2) **20** [Desvío de todas las llamadas a otro número](#page-28-0) **21** [Realización de conferencias](#page-29-0) **22** [Tipos de conferencias](#page-29-1) **22** [Establecimiento y participación en una conferencia estándar](#page-30-0) **23** [Inicio de una conferencia Meet-Me o participación en ella](#page-31-0) **24**

### **[Manejo avanzado de llamadas](#page-32-0) 25**

[Marcación rápida](#page-32-1) **25** [Contestación de llamadas redirigidas en la estación de conferencias](#page-33-0) **26** [Almacenamiento y recuperación de llamadas aparcadas](#page-34-0) **27** [Utilización de una línea compartida](#page-35-0) **28** [Comprensión de las líneas compartidas](#page-35-1) **28** [Conexión a una llamada de una línea compartida](#page-36-0) **29** [Cómo evitar que otras personas vean o entren en una llamada de una línea compartida](#page-37-0) **30** [Rastreo de llamadas sospechosas](#page-37-1) **30** [Utilización de la Extensión móvil de Cisco](#page-38-0) **31** [Utilización de Respuesta Automática](#page-38-1) **31**

### **[Cambio de la configuración de la estación de](#page-39-0) conferencias 32**

[Personalización de](#page-39-1) timbres e indicadores de mensajes **32** [Personalización de la pantalla de la estación de](#page-40-0) conferencias **33**

#### **[Utilización de los registros de llamadas y directorios](#page-41-0) 34**

[Utilización de los registros de llamadas](#page-41-1) **34** [Marcación por directorio](#page-42-0) **35** [Utilización del directorio corporativo en la estación de conferencias](#page-42-1) **35** [Utilización del Directorio personal en la estación de conferencias](#page-43-0) **36**

#### **[Acceso a los mensajes de voz](#page-46-0) 39**

#### **[Utilización de las páginas Web de Opciones de usuario](#page-47-0) 40**

[Acceso a las páginas Web Opciones de usuario](#page-47-1) **40** [Configuración de funciones y servicios en Internet](#page-48-0) **41** [Utilización del Directorio personal en la Web](#page-48-1) **41** [Utilización de la Libreta personal de direcciones en Internet](#page-48-2) **41** [Configuración de Marcaciones rápidas en Internet](#page-49-0) **42** [Utilización de la herramienta de sincronización de la libreta de direcciones](#page-50-0) **43** [Configuración de Marcaciones rápidas en Internet](#page-50-1) **43** [Configuración de servicios de](#page-51-0) la estación de conferencias en Internet **44** [Control de la configuración de usuario en Internet](#page-53-0) **46** [Control de la Configuración de línea en Internet](#page-54-0) **47** [Utilización de Cisco](#page-56-0) WebDialer **49**

### **[Opciones de configuración adicionales](#page-58-0) 51**

### **[Solución de problemas de la estación de conferencias](#page-60-0) 53**

[Solución general de problemas](#page-60-1) **53** [Visualización de los datos de administración de la estación de conferencias](#page-61-0) **54** [Uso de la herramienta de generación de informes de calidad](#page-61-1) **54**

### **[Términos de la garantía del hardware de Cisco limitada a un año](#page-62-0) 55**

**[Índice](#page-64-0) 57**

## <span id="page-8-1"></span><span id="page-8-0"></span>**Utilización de esta guía**

Esta guía es una introducción a las funciones que le ofrece su estación Cisco Unified IP Conference Station 7937G. Puede leerla en su totalidad si desea conocer a fondo las prestaciones de la estación de conferencias, o bien leer la tabla que aparece a continuación para saber cómo dirigirse a los apartados de consulta más frecuente.

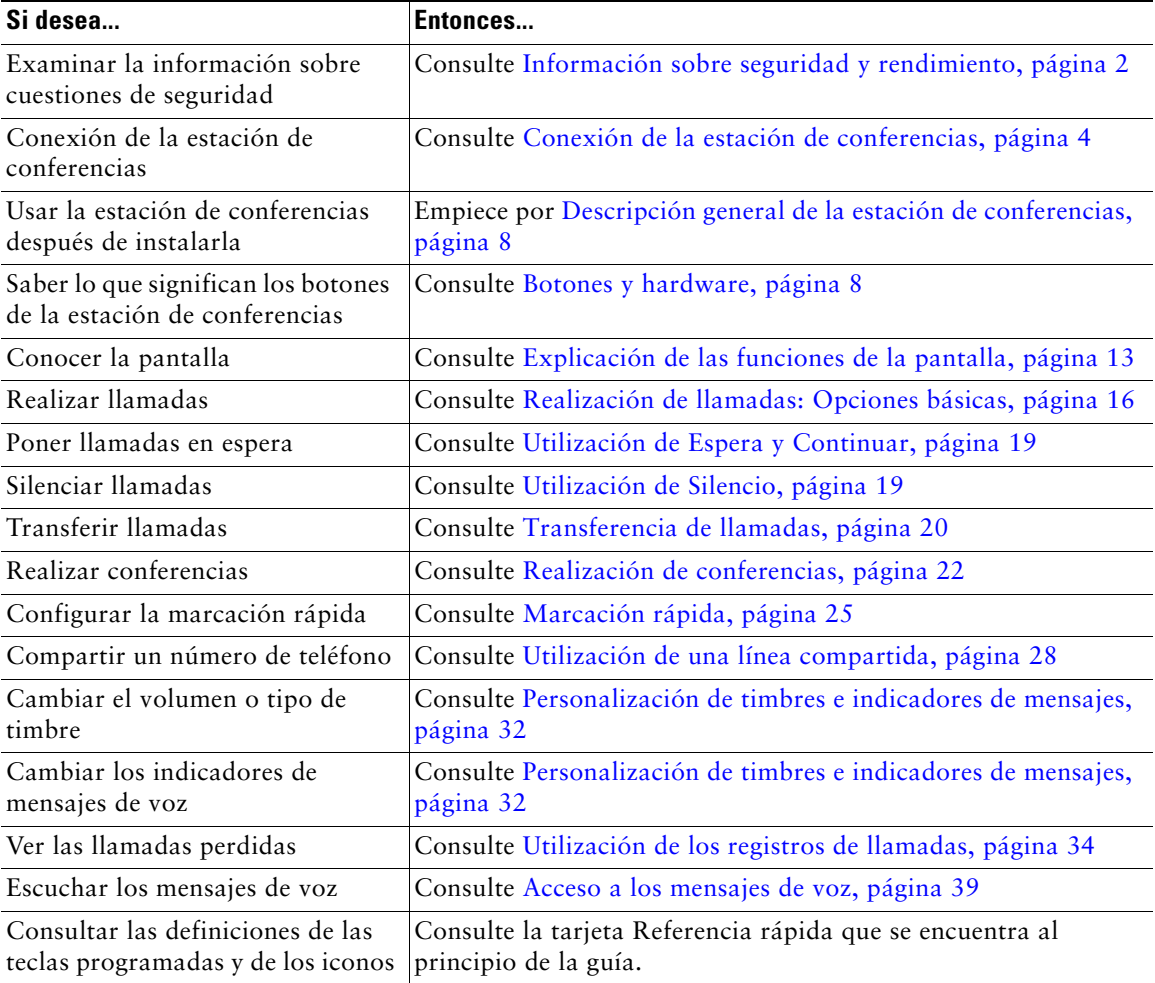

## <span id="page-9-0"></span>**Información adicional**

Puede acceder a la documentación más actualizada sobre estaciones de conferencias en la siguiente dirección URL de Internet:

[http://www.cisco.com/univercd/cc/td/doc/product/voice/c\\_ipphon/index.htm](http://www.cisco.com/univercd/cc/td/doc/product/voice/c_ipphon/index.htm)

Puede acceder al sitio Web de Cisco en esta dirección:

[http://www.cisco.com/](http://www.cisco.com)

Puede acceder a los sitios Web internacionales de Cisco en esta dirección:

[http://www.cisco.com/public/countries\\_languages.shtml](http://www.cisco.com/public/countries_languages.shtml)

## <span id="page-9-1"></span>**Información sobre seguridad y rendimiento**

Consulte estas secciones para obtener información sobre los efectos de las interrupciones en el suministro eléctrico y de dispositivos en la estación de conferencias.

### **Interrupciones del suministro eléctrico**

El acceso a los servicios de emergencia mediante el teléfono depende de la conexión de alimentación del teléfono. En caso de que se produzca una interrupción del suministro eléctrico, no será posible llamar a los servicios de emergencia hasta que no se restablezca el suministro eléctrico. En caso de fallo o interrupción del suministro eléctrico, puede que sea necesario restablecer o volver a configurar el equipo antes de utilizar la marcación al servicio de emergencia.

#### **Utilización de dispositivos externos**

La siguiente información se refiere a la utilización de dispositivos externos con la estación de conferencias:

Cisco recomienda utilizar dispositivos externos de buena calidad (como auriculares) que estén protegidos frente a señales de radiofrecuencia (RF) o audiofrecuencia (AF) no deseadas.

Dependiendo de la calidad de los dispositivos y de su cercanía a otros, como teléfonos móviles o radios bilaterales, es posible que se produzcan sonidos no deseados. En ese caso, Cisco aconseja llevar a cabo una o varias de las acciones siguientes:

- **•** Aleje el dispositivo externo de la fuente emisora de señales de radio o audiofrecuencia.
- **•** Aparte los cables del dispositivo externo de la fuente emisora de señales de radio o audiofrecuencia.
- **•** Utilice cables apantallados con el dispositivo externo, o bien cables con conector y blindaje más adecuado.
- **•** Reduzca la longitud del cable del dispositivo externo.
- **•** Aplique ferritas u otros dispositivos similares a los cables del dispositivo externo.

Cisco no puede garantizar el rendimiento del sistema, ya que no controla la calidad de los dispositivos externos, cables o conectores de otros fabricantes. El sistema funcionará correctamente si se conectan dispositivos adecuados mediante cables y conectores de buena calidad.

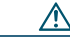

**Precaución** En países pertenecientes a la Unión Europea, utilice únicamente altavoces y micrófonos externos que cumplan con la Directiva EMC [89/336/EC].

## <span id="page-10-0"></span>**Descripción general de la seguridad de productos de Cisco**

Este producto tiene funciones criptográficas y está sujeto a las leyes sobre importación, exportación, transferencia y uso tanto de Estados Unidos como del país local. El suministro de productos criptográficos de Cisco no otorga a terceros ningún derecho para la importación, exportación, distribución o uso del cifrado. Los importadores, exportadores, distribuidores o usuarios son responsables del cumplimiento de las leyes locales y de Estados Unidos. La utilización de este producto supone la aceptación del cumplimiento de las leyes y las normativas aplicables. Si no se pueden cumplir las leyes locales y estadounidenses, el producto debe devolverse de inmediato.

Se puede encontrar un resumen de las leyes estadounidenses que afectan a los productos criptográficos de Cisco en: [http://www.cisco.com/wwl/export/crypto/tool/stqrg.html. S](http://www.cisco.com/wwl/export/crypto/tool/stqrg.html)i necesita más información, póngase en contacto con nosotros enviando un correo electrónico a export@cisco.com.

## <span id="page-10-1"></span>**Funciones de accesibilidad**

Existe una lista de funciones de accesibilidad disponible a petición del usuario.

# <span id="page-11-2"></span><span id="page-11-0"></span>**Conexión de la estación de conferencias**

Es posible que el administrador del sistema conecte estación Cisco Unified IP Conference Station 7937G la red corporativa de telefonía IP. En caso contrario, consulte los siguientes gráficos y tablas para conectar la estación de conferencias.

## <span id="page-11-1"></span>**Conexión de la estación de conferencias a la red**

El gráfico y la tabla siguientes describen cómo se debe conectar la estación de conferencias a la red.

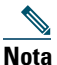

**Nota** No es posible conectar varias estaciones de conferencias, por lo que esta configuración no funcionará.

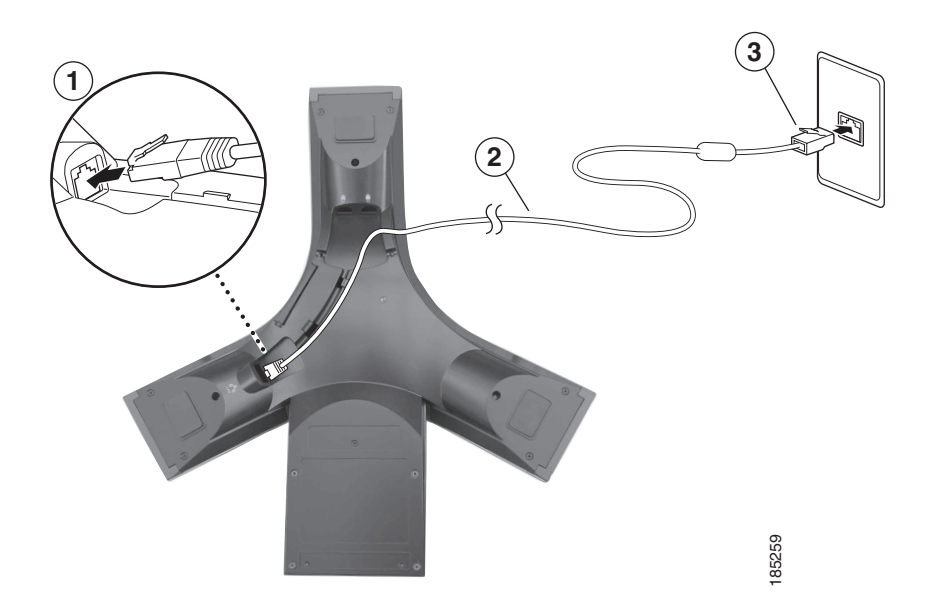

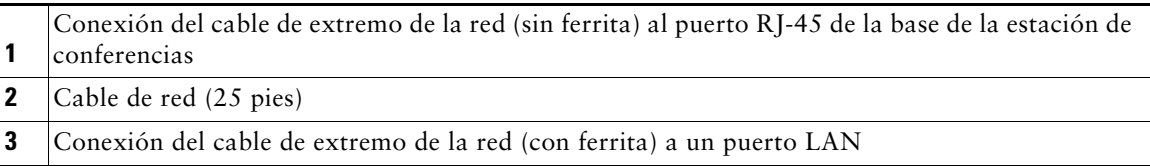

#### **Conexión de micrófonos externos opcionales**

Puede conectar micrófonos externos opcionales. Consulte el gráfico que aparece a continuación.

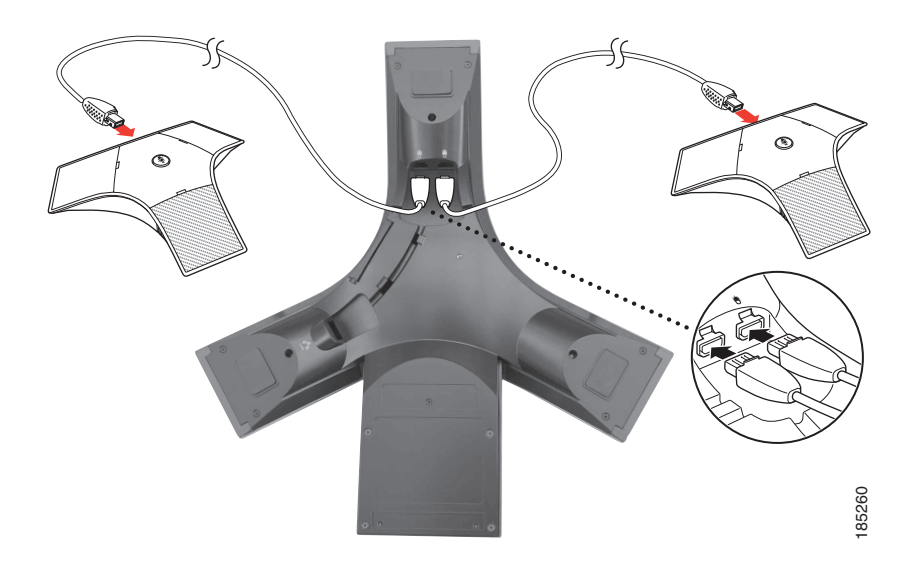

### **Conexión de un dispositivo de estación de conferencias móvil opcional**

Puede conectar un dispositivo de estación de conferencia móvil externo opcional. Consulte el gráfico que aparece a continuación.

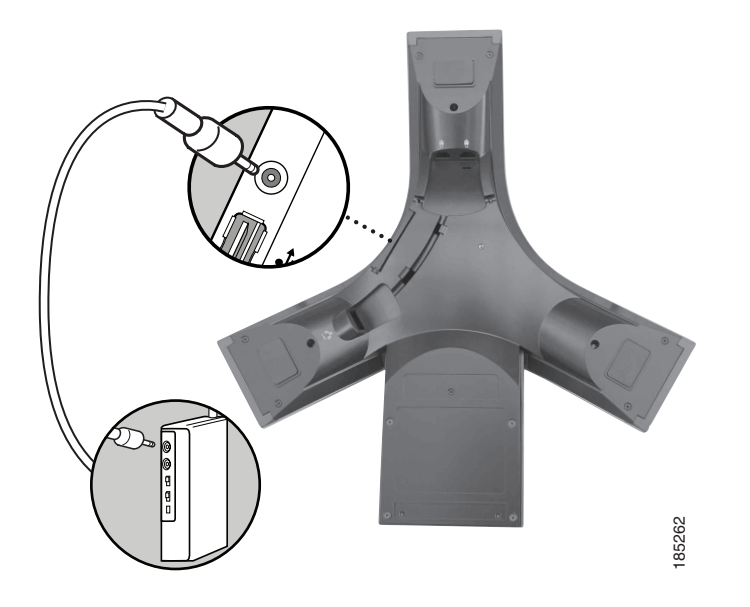

#### **Conexión de una estación de conferencias con una fuente de alimentación externa opcional**

Si conecta la estación de conferencias a la red con la fuente de alimentación externa, necesita un cable de conexión a la alimentación y una fuente de alimentación externa. Estos elementos son opcionales y por tanto no se incluyen en el paquete de la estación de conferencias. El gráfico y la tabla siguientes muestran cómo se debe conectar la estación de conferencias a la red cuando se usa una fuente de alimentación externa. Para obtener más información sobre el uso de una fuente de alimentación externa, consulte al administrador del sistema.

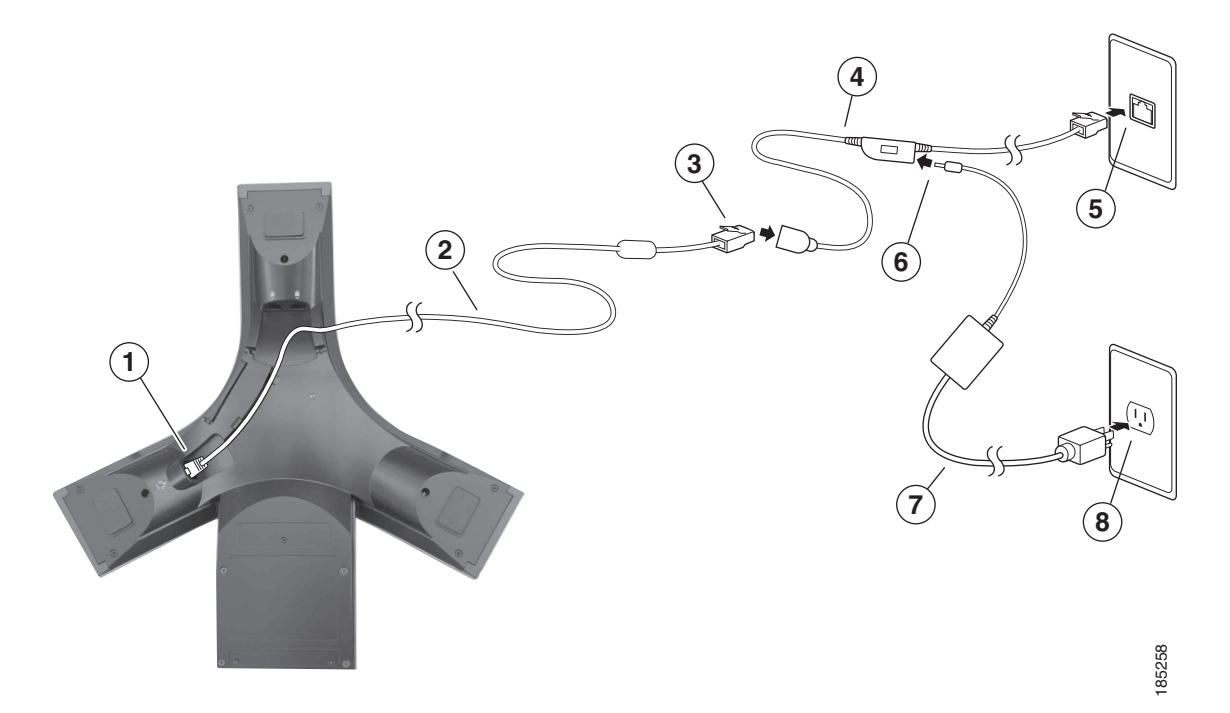

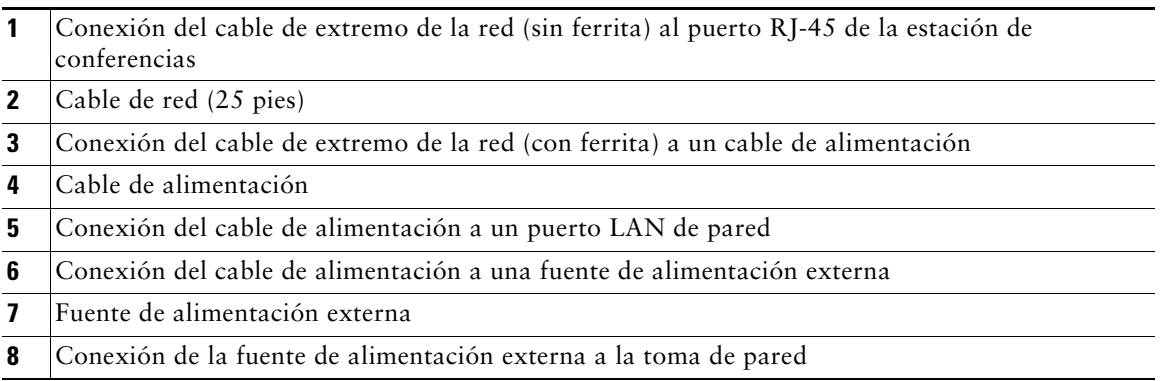

## <span id="page-14-0"></span>**Registro mediante TAPS**

Una vez que haya conectado la estación de conferencias a la red, el administrador del sistema puede solicitarle que registre automáticamente la estación de conferencias mediante TAPS (herramienta para la asistencia de teléfonos registrados automáticamente). TAPS se puede utilizar en una estación de conferencias nuevas o para sustituir una estación de conferencias existentes. Para registrar mediante TAPS, active la estación de conferencias, marque la extensión TAPS que le proporcione el administrador del sistema y siga las instrucciones de voz. Es posible que tenga que introducir la extensión completa, incluido el prefijo. Cuando la estación de conferencias muestre un mensaje de confirmación, cuelgue. La estación de conferencias se reiniciará.

# <span id="page-15-2"></span><span id="page-15-0"></span>**Descripción general de la estación de conferencias**

La estación Cisco Unified IP Conference Station 7937G es una estación para realizar conferencias que integra todas las funciones y permite establecer comunicaciones de voz sobre la misma red de datos que utiliza un ordenador. Permite realizar y recibir llamadas, poner llamadas en espera, transferir llamadas, realizar conferencias, etc.

Además de las funciones básicas de manejo de llamadas, la estación de conferencias puede proporcionar funciones con una productividad ampliada que aumentan las capacidades de manejo de llamadas. Según la configuración, la estación de conferencias es compatible con:

- **•** Acceso a los datos de red, aplicaciones XML y servicios basados en la Web.
- **•** Personalización en línea de las funciones y servicios de la estación desde las páginas Web Opciones de usuario.

## <span id="page-15-3"></span><span id="page-15-1"></span>**Botones y hardware**

Puede usar el gráfico y la tabla siguientes para identificar los botones y el hardware de su estación de conferencias.

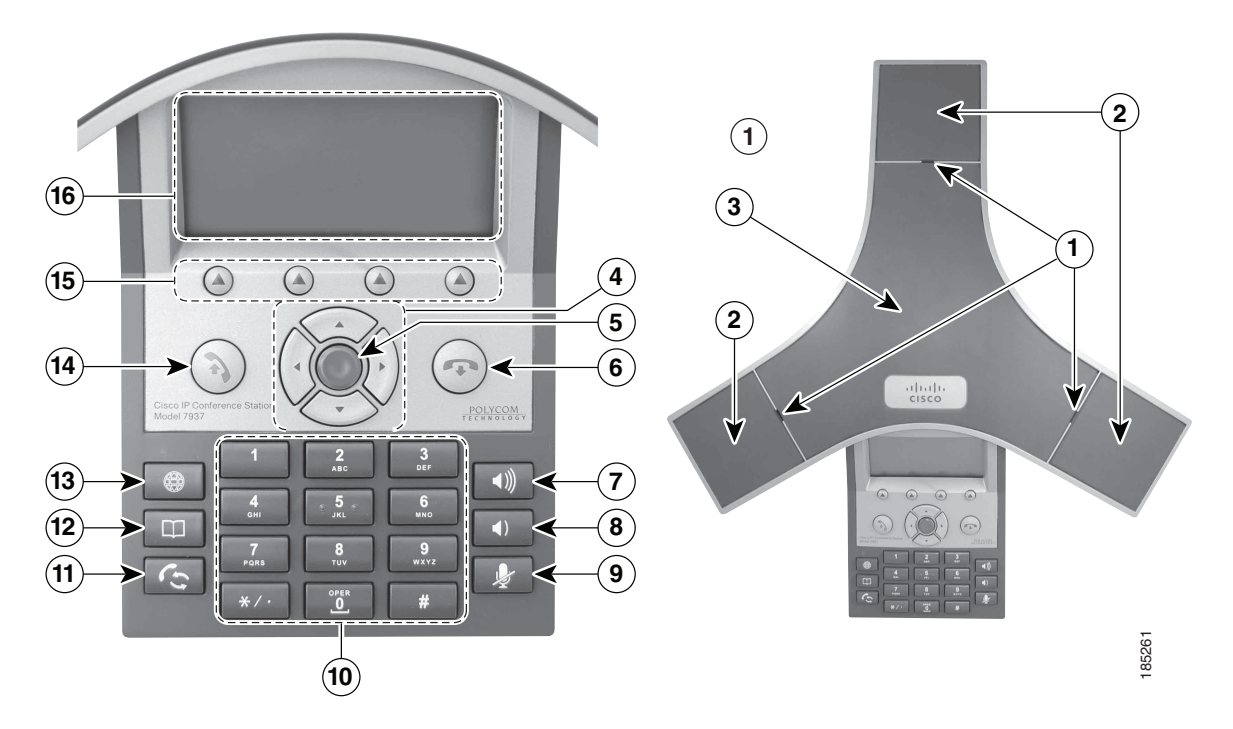

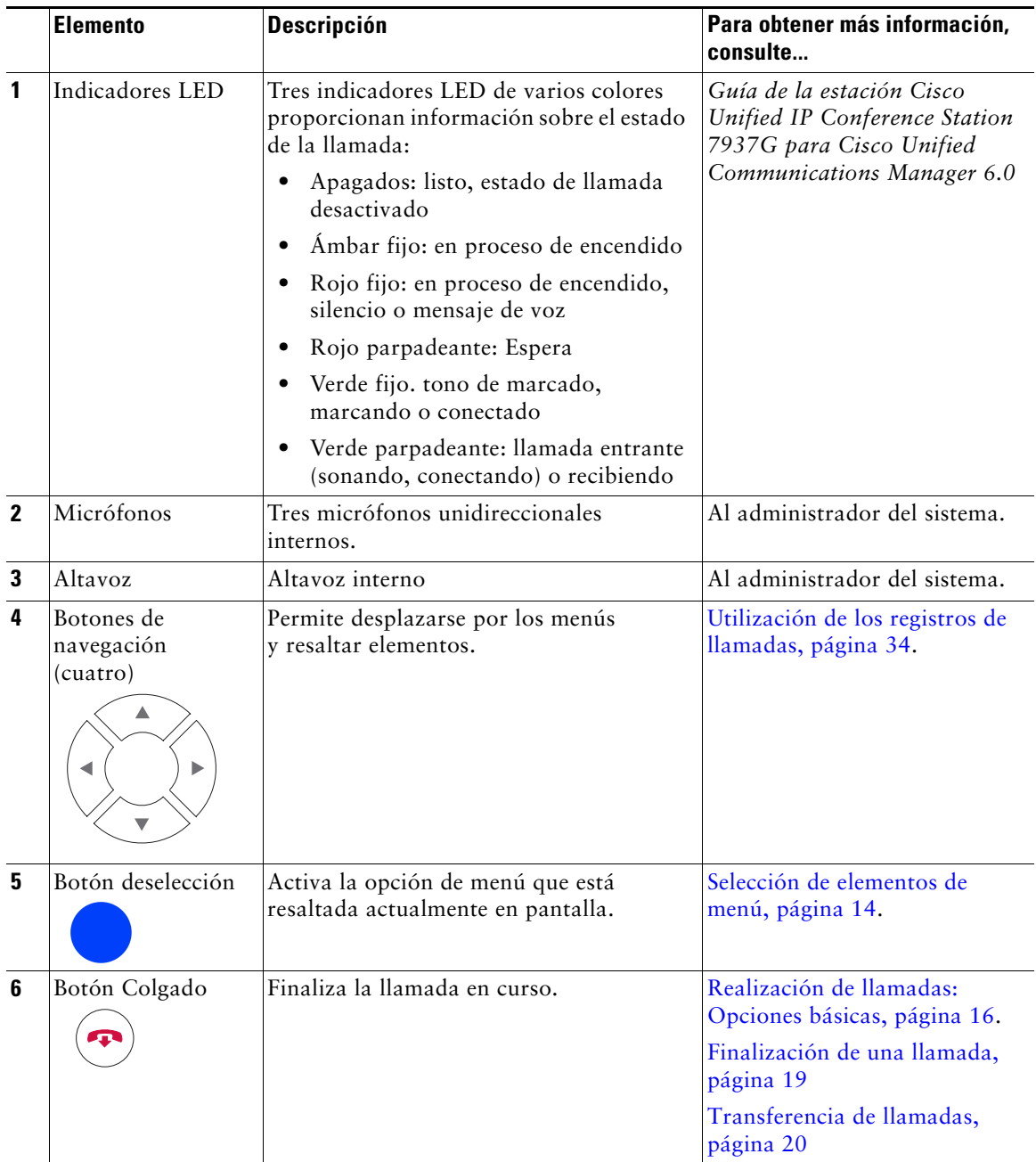

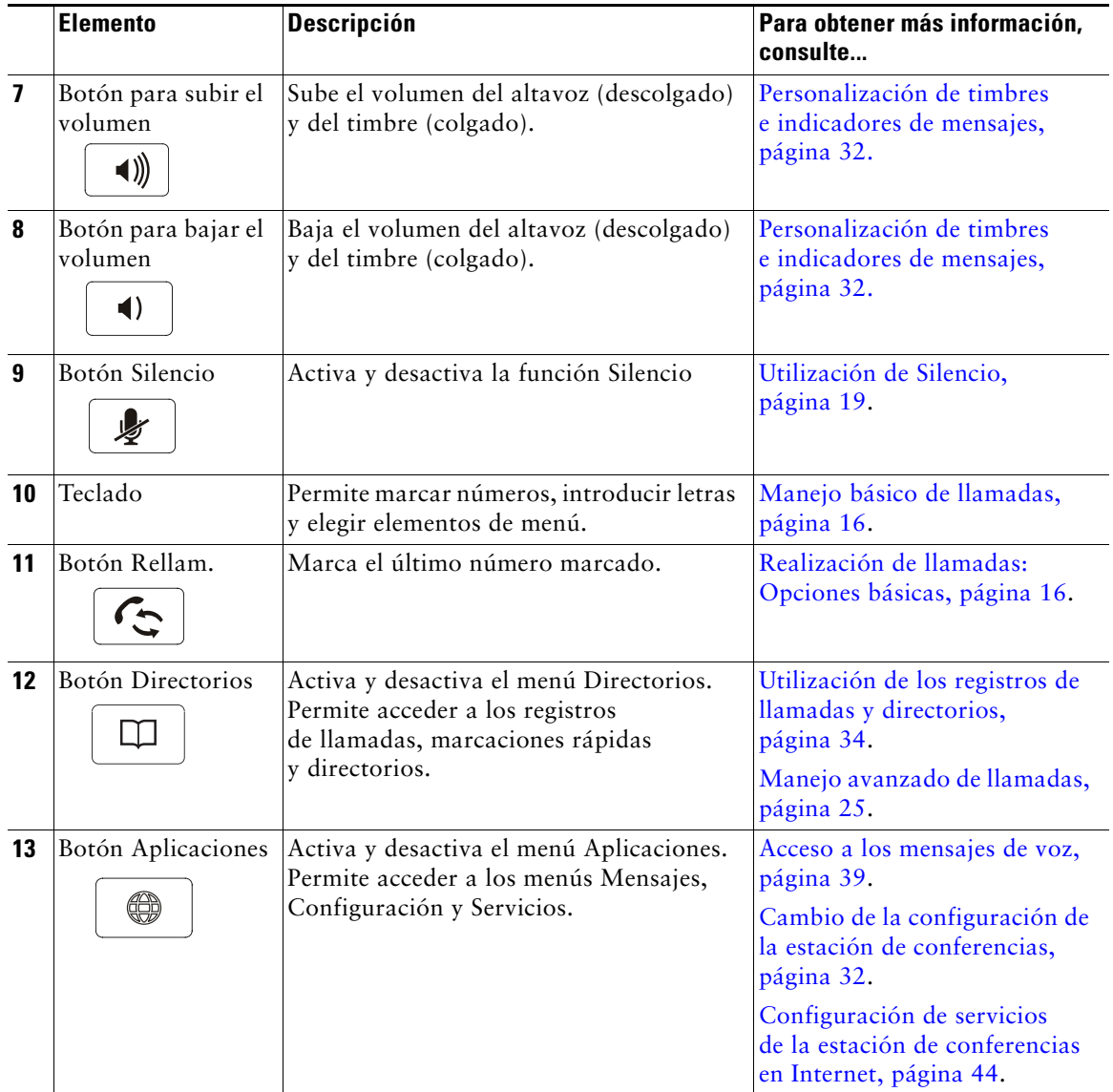

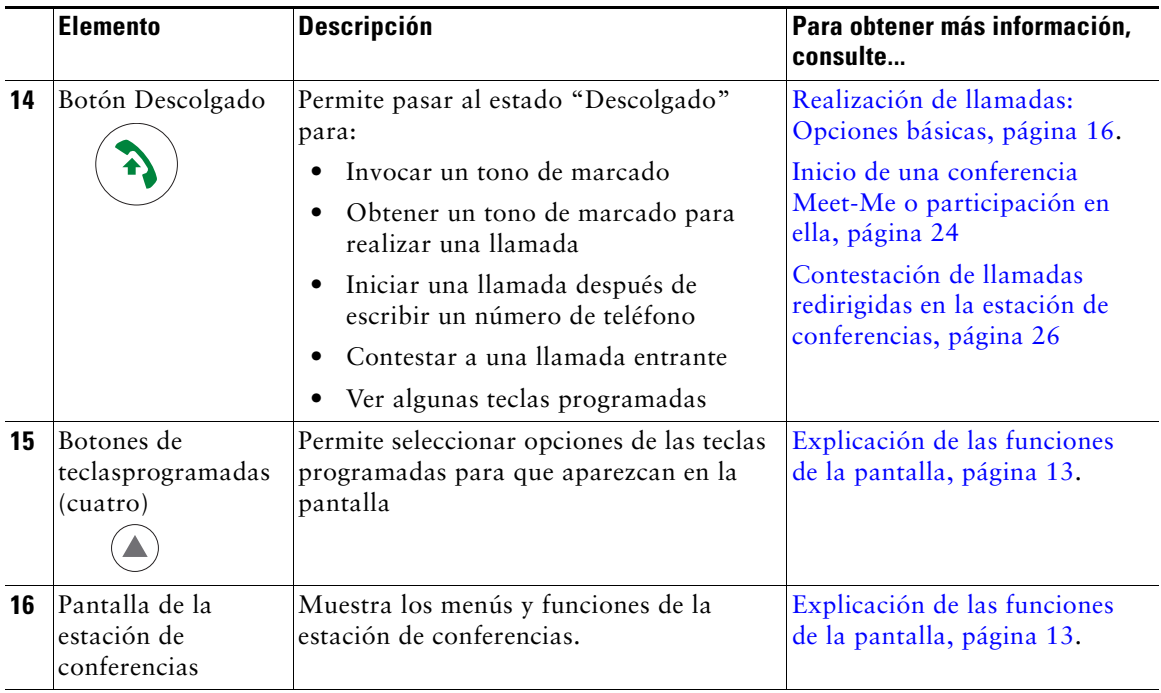

## <span id="page-18-0"></span>**Líneas y llamadas**

Para evitar confusiones entre los conceptos líneas y llamadas, consulte las descripciones siguientes:

- **•** Línea: una línea corresponde a un número de directorio que se puede utilizar para llamarle. Cada estación de conferencias admite una sola línea. Para ver la línea de su estación de conferencias, mire en la esquina superior derecha de la pantalla.
- **•** Llamadas: una línea admite múltiples llamadas. De forma predeterminada, la estación de conferencias admite cuatro llamadas conectadas por línea pero el administrador del sistema puede ajustar este número según sus necesidades. Sólo puede estar activa una llamada en cada momento; las llamadas restantes se pondrán en espera automáticamente.

### <span id="page-19-0"></span>**Iconos de línea e iconos de llamada**

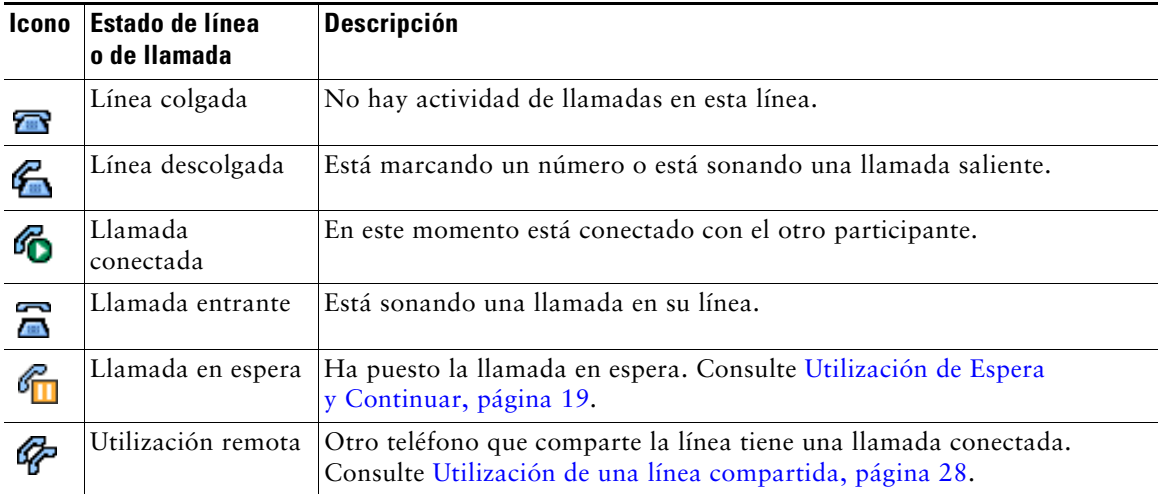

La estación de conferencias muestra iconos para ayudarlo a determinar el estado de línea.

# <span id="page-20-1"></span><span id="page-20-0"></span>**Explicación de las funciones de la pantalla**

Consulte el gráfico y la tabla siguientes para ver qué aspecto tiene la pantalla de su estación de conferencias cuando ha y llamadas activas y se abren los menús de opciones.

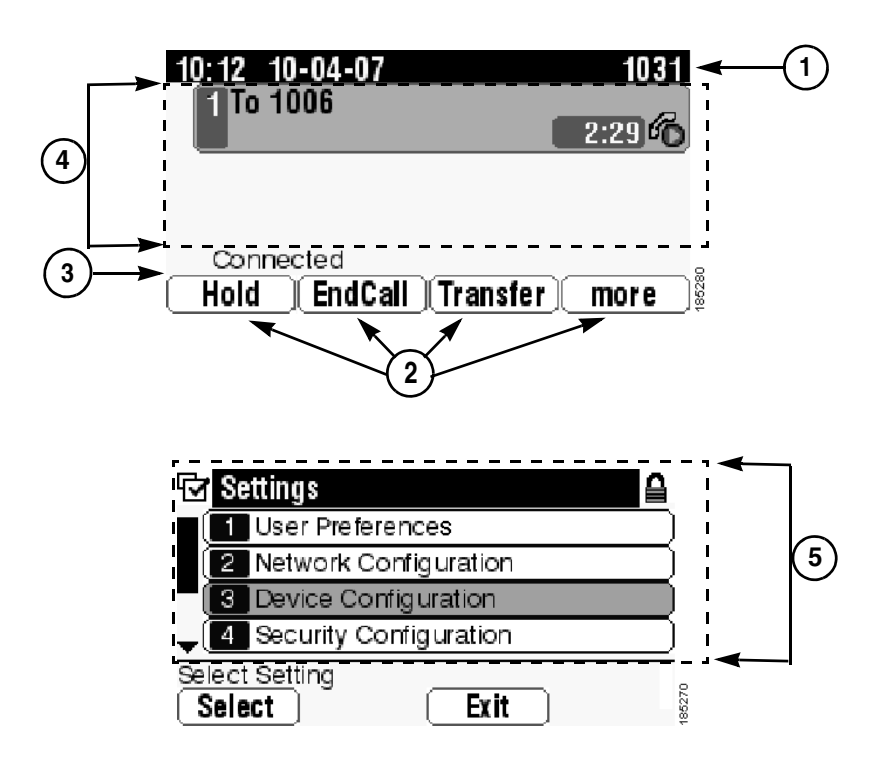

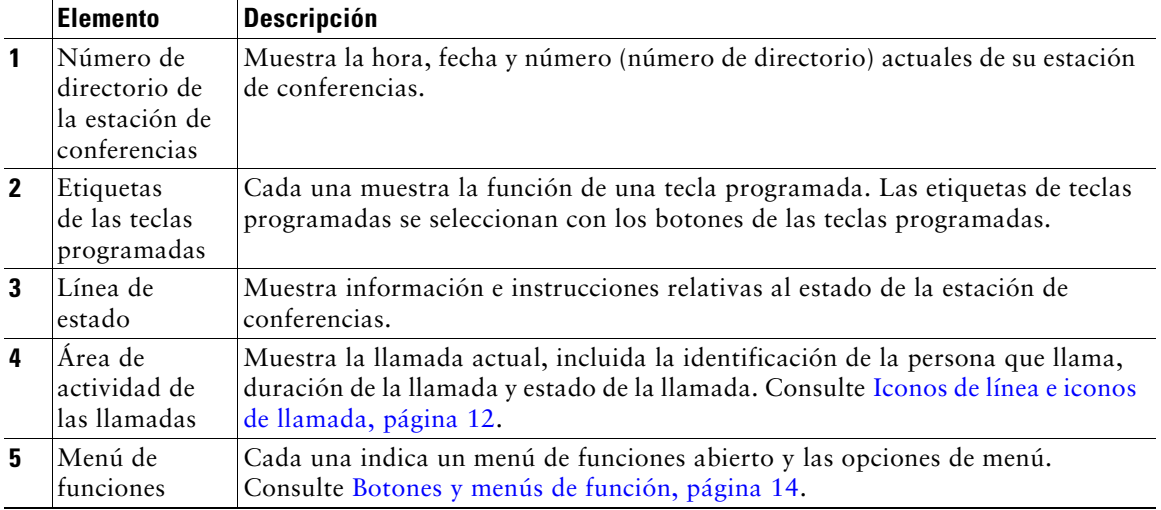

### <span id="page-21-0"></span>**Selección de elementos de menú**

Hay tres formas de elegir los elementos de menú de la pantalla de la estación de conferencias.

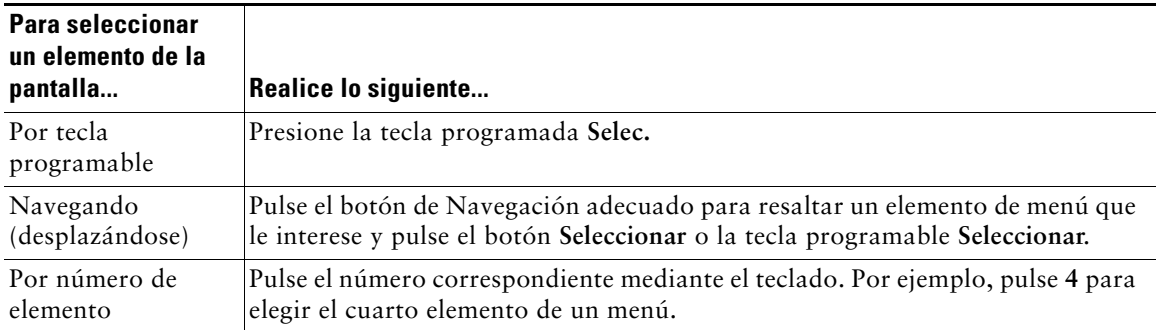

### <span id="page-21-1"></span>**Limpieza y mantenimiento de la pantalla de visualización**

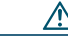

**Precaución** Utilice sólo un paño suave y seco para limpiar la pantalla de la estación de conferencias. No emplee líquidos o detergentes en el teléfono ya que pueden contaminar los componentes y provocar fallos.

## <span id="page-21-2"></span>**Botones y menús de función**

Pulse un botón de función para abrir o cerrar un menú de función.

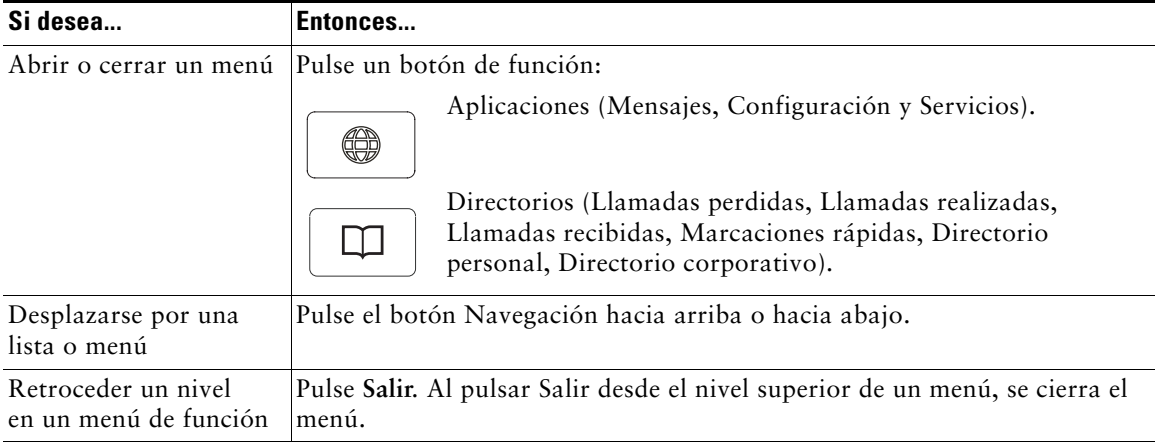

## <span id="page-22-0"></span>**Disponibilidad de funciones**

Según la configuración del sistema de la estación de conferencias, es posible que algunas de las funciones que se incluyen en esta guía no estén disponibles o funcionen de forma diferente en su estación de conferencias. Póngase en contacto con el departamento de asistencia o con el administrador del sistema para obtener información sobre el funcionamiento o la disponibilidad de las funciones.

<span id="page-23-3"></span><span id="page-23-0"></span>Puede realizar tareas básicas de manejo de llamadas mediante una amplia gama de funciones y servicios. La disponibilidad de las funciones puede variar. Para obtener más información, consulte al administrador del sistema.

## <span id="page-23-2"></span><span id="page-23-1"></span>**Realización de llamadas: Opciones básicas**

A continuación se describen algunas formas simples de realizar llamadas con la estación de conferencias.

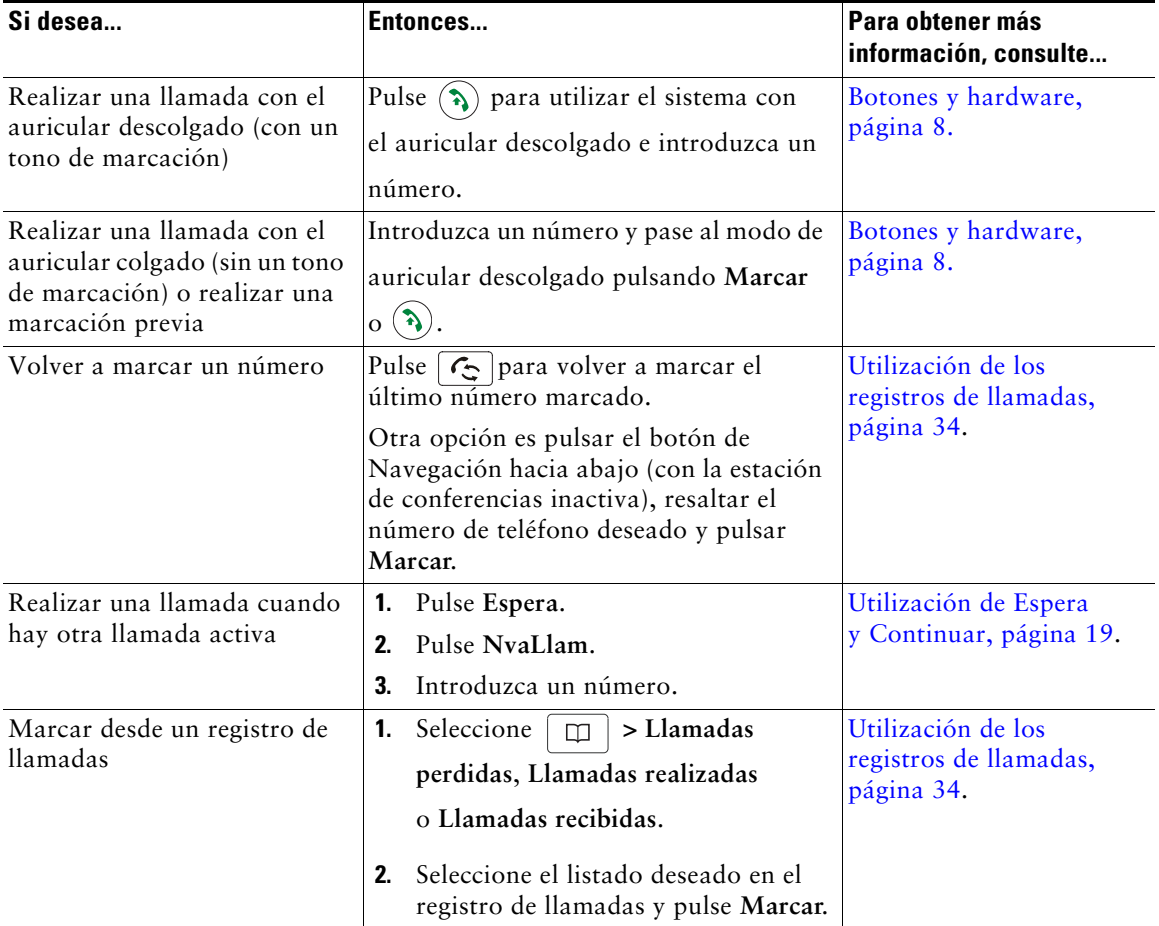

### **Sugerencia**

**•** Si se equivoca al marcar, pulse **<<** para borrar dígitos.

## <span id="page-24-0"></span>**Realización de llamadas: Otras opciones**

Puede realizar llamadas utilizando funciones y servicios especiales disponibles en la estación de conferencias. Para obtener más información sobre estas opciones adicionales, consulte al administrador del sistema.

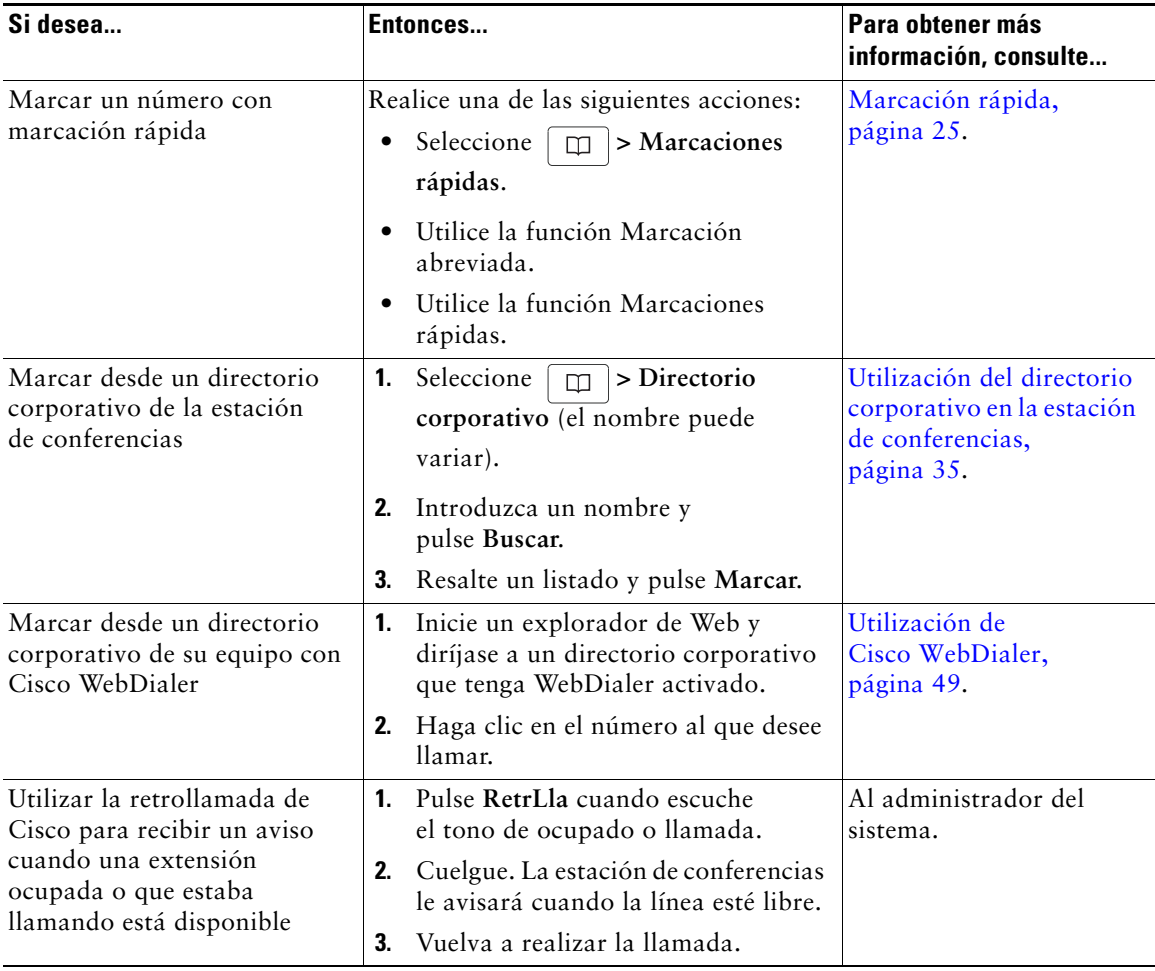

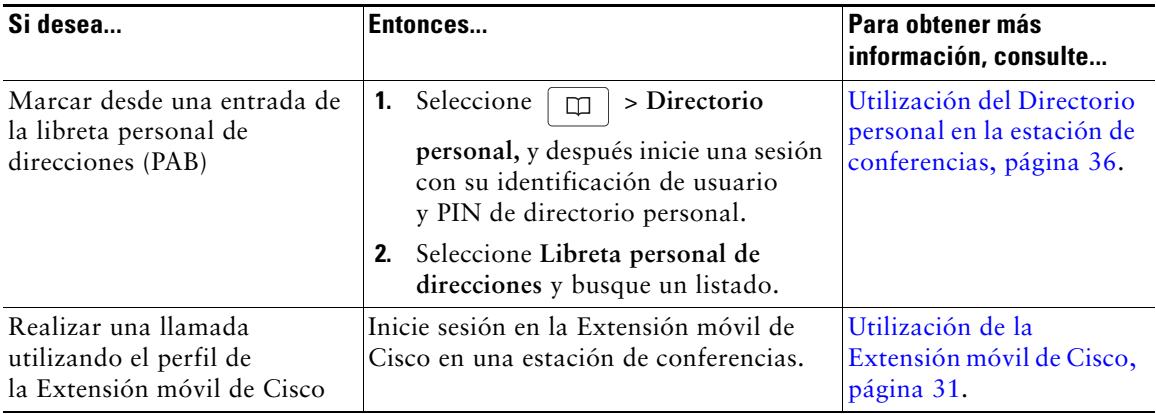

## <span id="page-25-0"></span>**Respuesta de llamadas**

Puede contestar una llamada simplemente pulsando el botón Descolgado o mediante otras opciones que estén disponibles en la estación de conferencias.

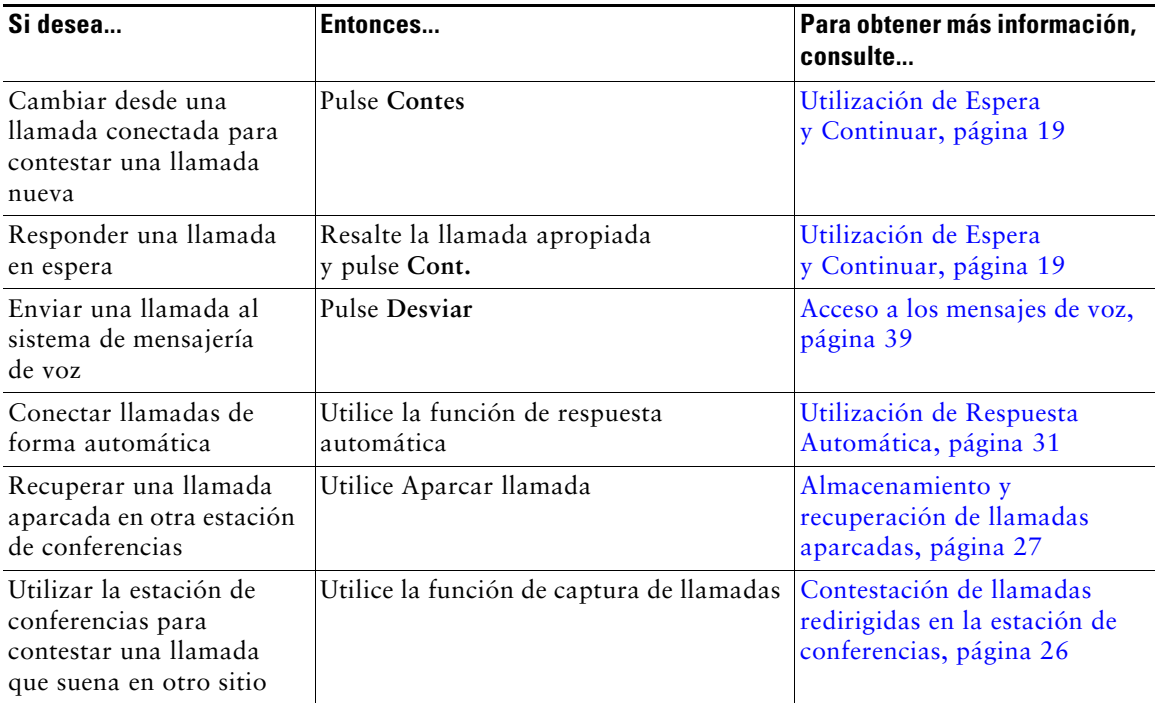

## <span id="page-26-5"></span><span id="page-26-0"></span>**Finalización de una llamada**

Existen varias formas de finalizar una llamada.

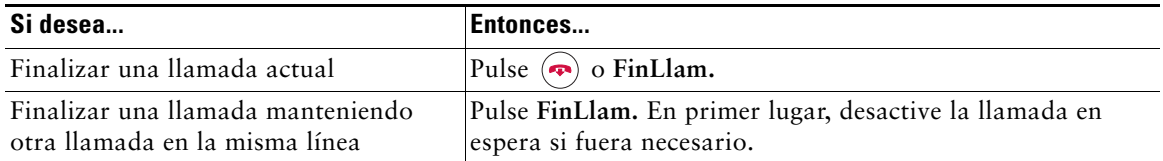

# <span id="page-26-3"></span><span id="page-26-1"></span>**Utilización de Espera y Continuar**

Puede colocar llamadas en espera y continuarlas.

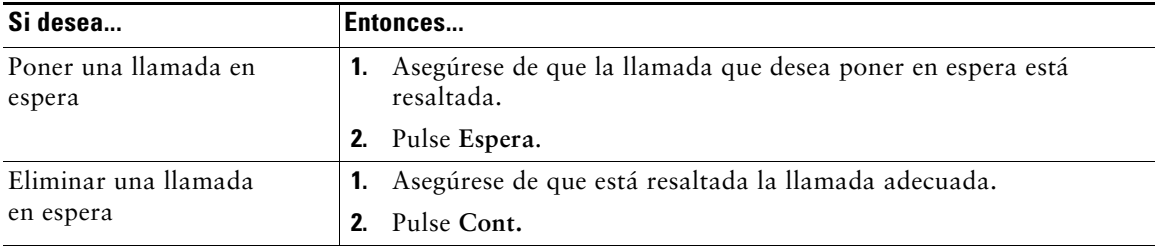

### **Sugerencias**

- **•** Normalmente, al activar la función Espera sonará música o un pitido.
- Las llamadas en espera aparecen marcadas con el icono correspondiente:

## <span id="page-26-4"></span><span id="page-26-2"></span>**Utilización de Silencio**

Cuando active esta función podrá oír a las personas que participan en la llamada, pero ellos no le podrán oír. Puede utilizar la función Silencio con la estación de conferencias o los micrófonos externos.

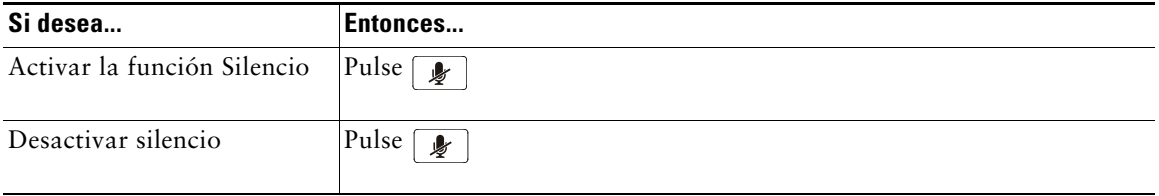

## <span id="page-27-0"></span>**Alternancia entre varias llamadas**

Puede cambiar entre varias llamadas en una línea. Si la llamada a la que desea cambiar no está resaltada de forma automática, utilice el botón de navegación adecuado para desplazarse hasta ella.

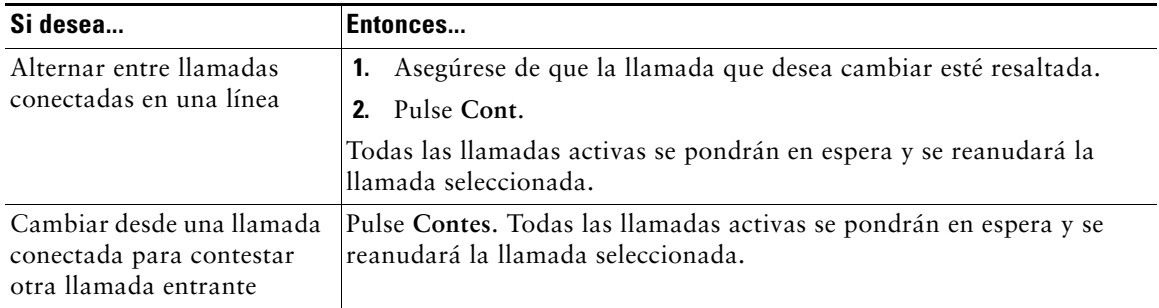

## <span id="page-27-1"></span>**Visualización de varias llamadas**

Comprender cómo se muestran varias llamadas en la estación de conferencias le puede ayudar a organizarse en la gestión de las llamadas.

En el modo de visualización estándar, la estación de conferencias muestra las llamadas de la línea resaltada como se explica a continuación:

- **•** Las llamadas con mayor precedencia y duración aparecen en la parte superior de la lista.
- **•** Las llamadas similares se incluyen en un mismo grupo. Por ejemplo, las llamadas con las que ha interactuado se agrupan cerca de la parte superior y las llamadas en espera se agrupan al final.

## <span id="page-27-3"></span><span id="page-27-2"></span>**Transferencia de llamadas**

Esta función redirige una llamada conectada. El *destino* es el número al que desea transferir la llamada.

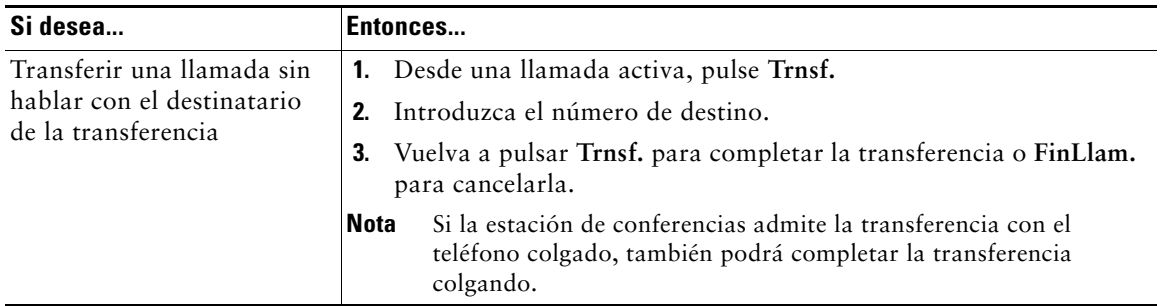

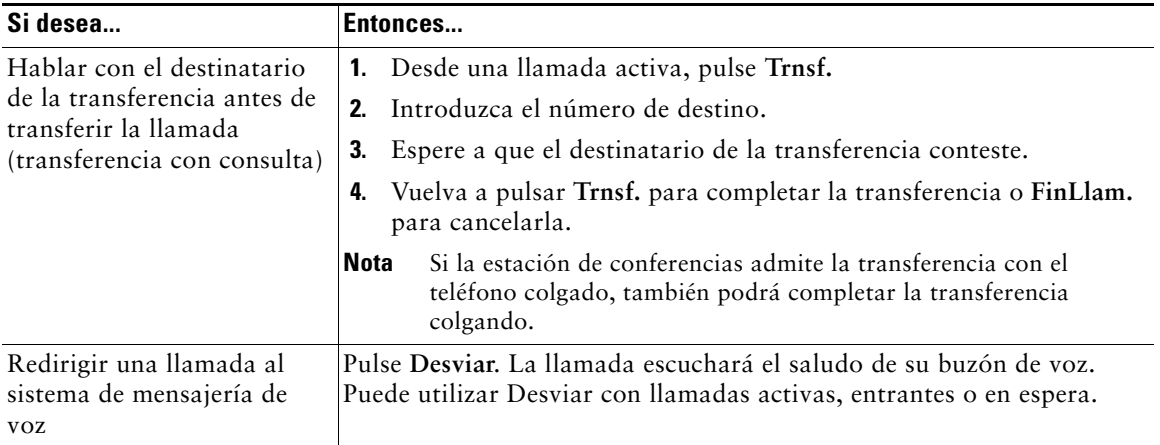

### **Sugerencias**

- **•** Si la estación de conferencias admite la transferencia con el teléfono colgado, podrá colgar para finalizar la llamada o pulsar **Trnsf.** y luego colgar.
- **•** En caso de que su estación de conferencias no sea compatible con la transferencia con el teléfono colgado, cuando cuelgue sin volver a pulsar **Trnsf.**, se pondrá la llamada en espera.
- **•** No se puede usar Trnsf. para redirigir una llamada en espera. Pulse **Cont.** para quitar la llamada del estado en espera antes de transferirla.

## <span id="page-28-0"></span>**Desvío de todas las llamadas a otro número**

Puede redirigir las llamadas entrantes desde la estación de conferencias a otro número.

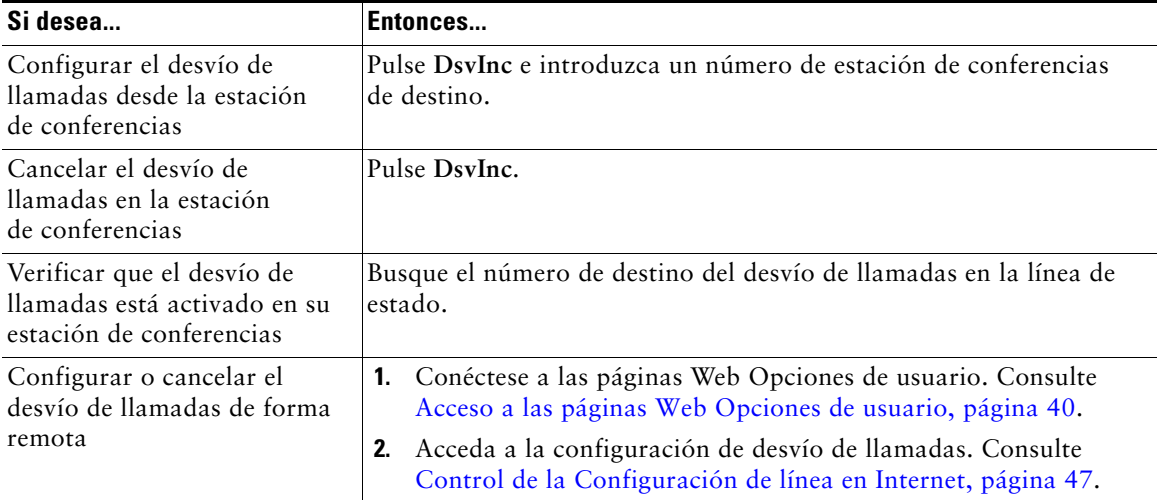

### **Sugerencias**

- **•** Introduzca el número de destino de desvío de las llamadas tal y como lo marca desde su estación de conferencias. Por ejemplo, introduzca un código de acceso o el prefijo si fuera necesario.
- **•** Es posible desviar sus llamadas a un teléfono analógico tradicional o a otra estación de conferencias IP, aunque el administrador del sistema puede restringir la función de desvío de llamadas a los números pertenecientes a su empresa.
- **•** El administrador del sistema puede cambiar las condiciones del desvío de llamadas de la línea de la estación de conferencias.

## <span id="page-29-2"></span><span id="page-29-0"></span>**Realización de conferencias**

La estación de conferencias permite combinar tres llamadas o más en una misma conversación, con lo que se crea una llamada de conferencia.

### <span id="page-29-1"></span>**Tipos de conferencias**

Hay dos tipos de conferencias: Estándar y Meet-Me.

#### **Conferencias estándar**

Puede crear conferencias estándar de varias formas, dependiendo de sus necesidades y de las teclas programadas disponibles en su estación de conferencias:

- **• Confr.**: utilice esta tecla programada para establecer conferencias estándar llamando a cada participante por separado. La conferencia estándar es una función disponible por defecto en la mayoría de las estaciones de conferencias.
- **• IntruCf:** utilice esta tecla programada para conectarse a una llamada existente en una línea compartida y convertir la llamada en una conferencia estándar. Esta función está disponible solo en estaciones de conferencias que usan una línea compartida.

Para obtener instrucciones detalladas, consulte [Establecimiento y participación en una conferencia](#page-30-0)  [estándar, página](#page-30-0) 23.

### **Conferencias Meet-Me**

Puede crear una conferencia Meet-Me. Para ello, llame al número de la estación de conferencias Meet-Me cuando se le indique. Para obtener instrucciones detalladas, consulte [Inicio de una](#page-31-0)  [conferencia Meet-Me o participación en ella, página](#page-31-0) 24.

### <span id="page-30-0"></span>**Establecimiento y participación en una conferencia estándar**

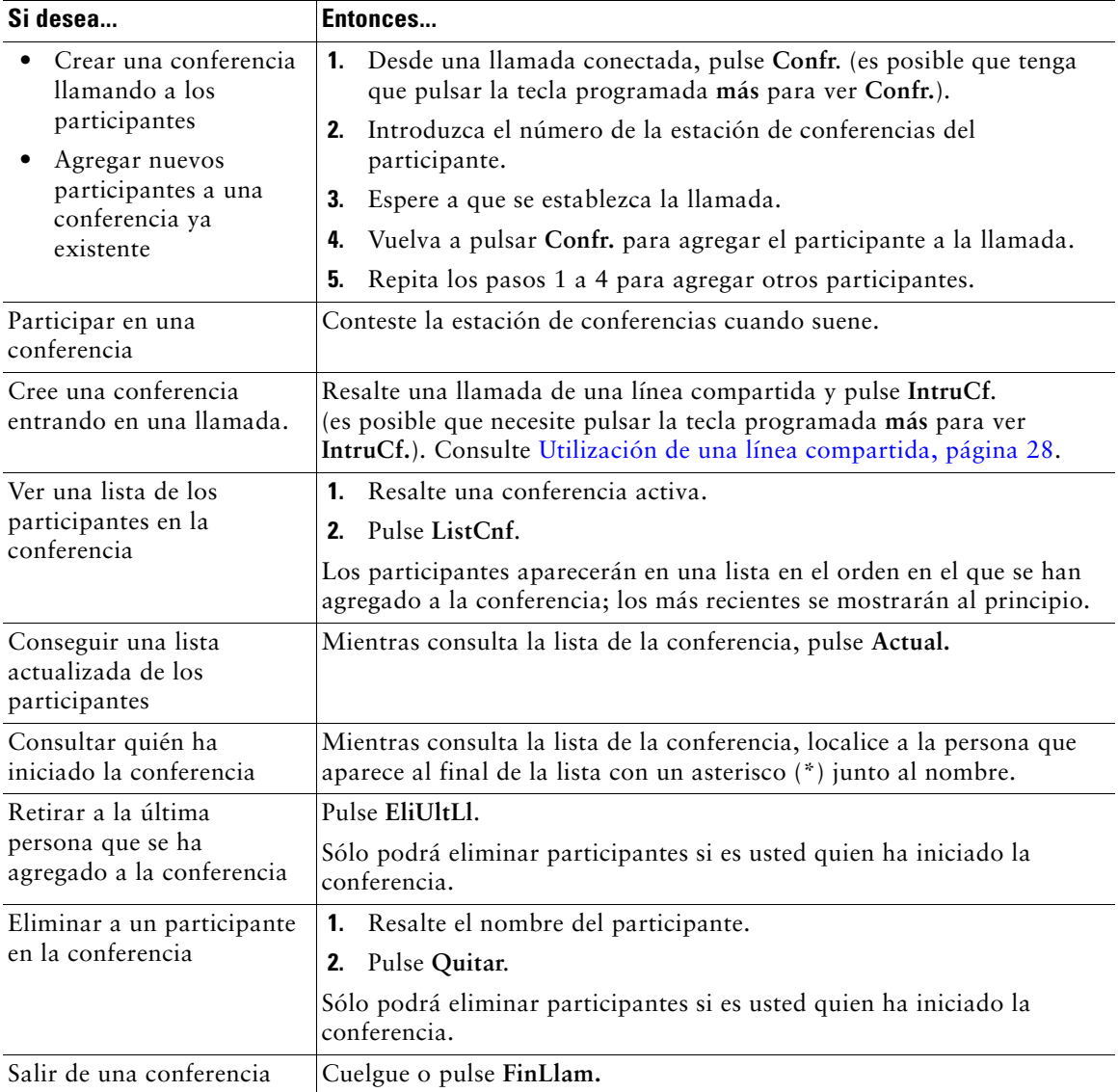

Una conferencia estándar permite que al menos tres personas puedan participar en una sola llamada.

### **Sugerencia**

**•** En función del modo en que esté configurada la estación de conferencias, es posible que se finalice la conferencia cuando el usuario que la ha creado salga de ella. Para evitarlo, transfiera la conferencia antes de colgar.

### <span id="page-31-1"></span><span id="page-31-0"></span>**Inicio de una conferencia Meet-Me o participación en ella**

El sistema de conferencia Meet-Me le permite iniciar o entrar en una conferencia marcando el número de la conferencia.

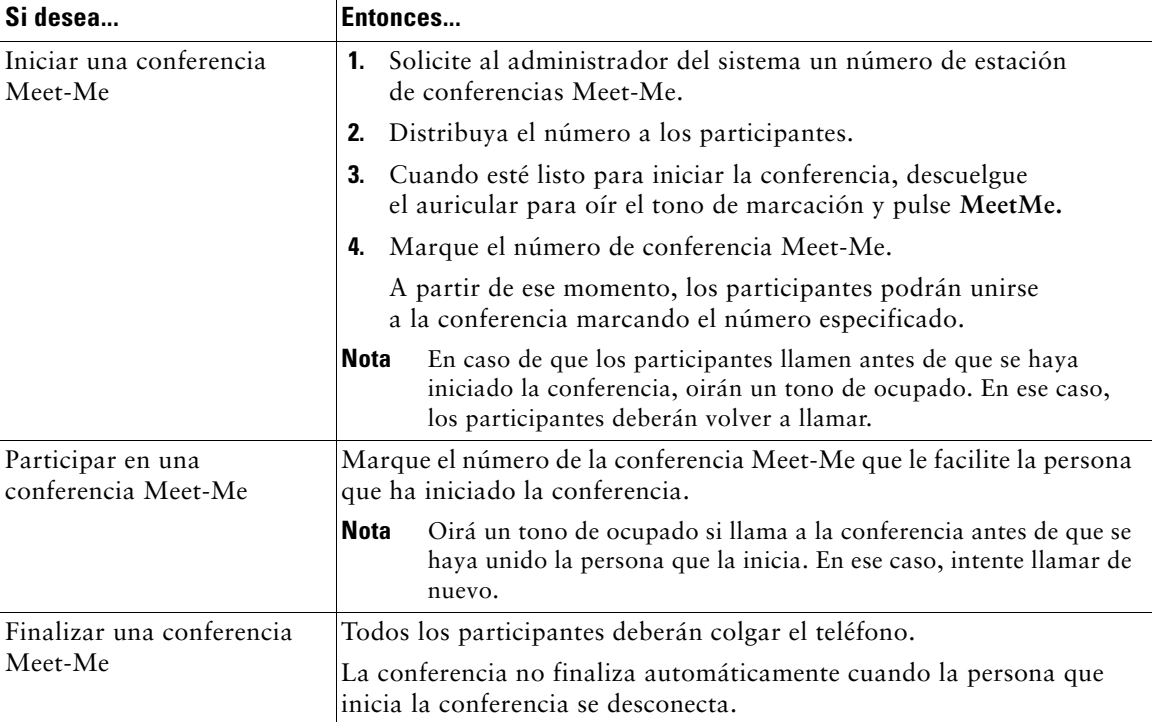

# <span id="page-32-3"></span><span id="page-32-0"></span>**Manejo avanzado de llamadas**

Las tareas avanzadas de gestión de llamadas incluyen funciones especiales que el administrador del sistema puede configurar en su estación Cisco Unified IP Conference Station 7937G en función de sus necesidades de gestión de llamadas y entorno de trabajo.

## <span id="page-32-2"></span><span id="page-32-1"></span>**Marcación rápida**

La marcación rápida permite introducir un número de índice o seleccionar un elemento de pantalla de la estación de conferencias telefónicas para realizar una llamada. Dependiendo de la configuración, la estación puede ser compatible con varias funciones de marcación rápida:

- **•** Marcaciones rápidas
- **•** Marcación abreviada
- **•** Marcaciones abreviadas

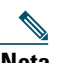

- **Nota •** Para configurar las funciones de marcación rápida y marcación abreviada, debe dirigirse a las páginas Web Opciones de usuario. Consulte [Acceso a las páginas Web Opciones de](#page-47-2)  [usuario, página 40.](#page-47-2)
	- **•** Para configurar las marcaciones abreviadas, debe dirigirse a la función Directorio personal. Consulte [Utilización del Directorio personal en la estación de conferencias,](#page-43-1)  [página 36.](#page-43-1)
	- **•** De forma alternativa, el administrador del sistema también podrá configurar las funciones de marcación rápida.

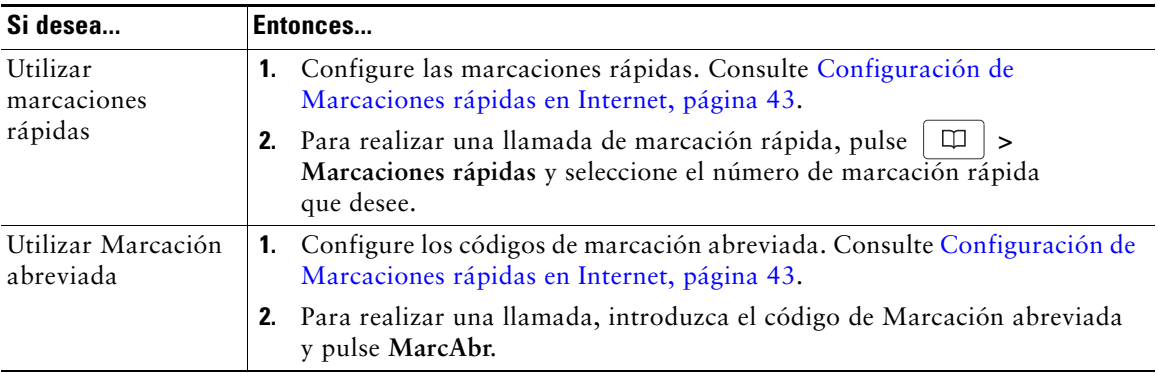

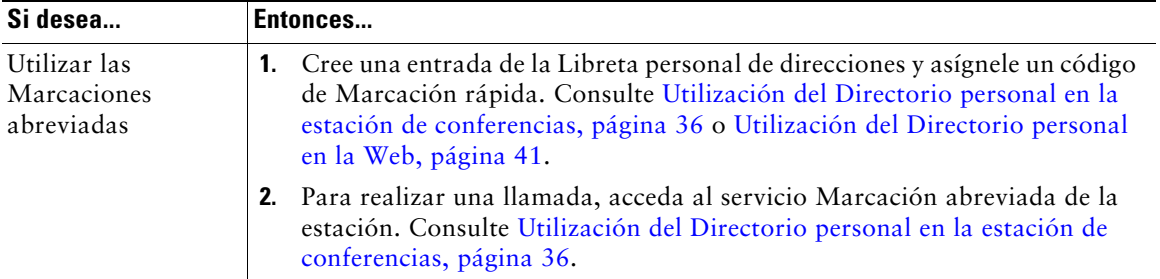

## <span id="page-33-1"></span><span id="page-33-0"></span>**Contestación de llamadas redirigidas en la estación de conferencias**

La captura de llamadas le permite redirigir a su teléfono una llamada que esté sonando en la estación de un compañero de trabajo para poder contestarla desde su propia estación de conferencias. Puede utilizar Captura de llamada si comparte la gestión de llamadas con compañeros.

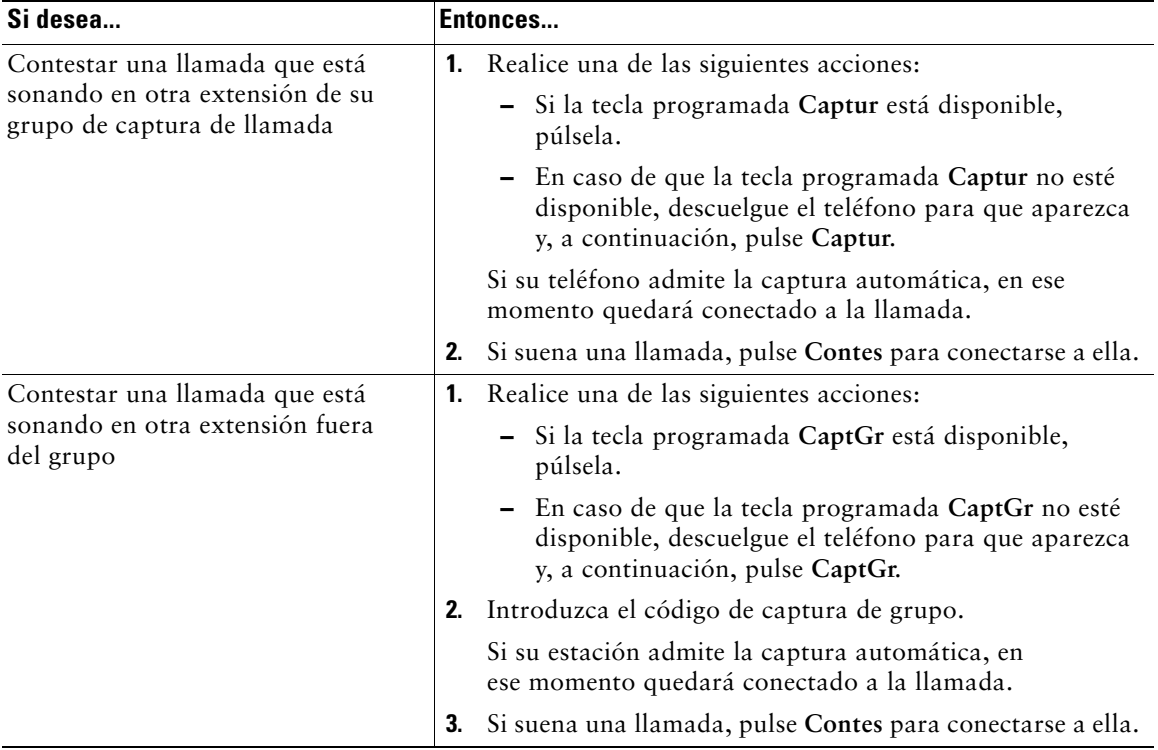

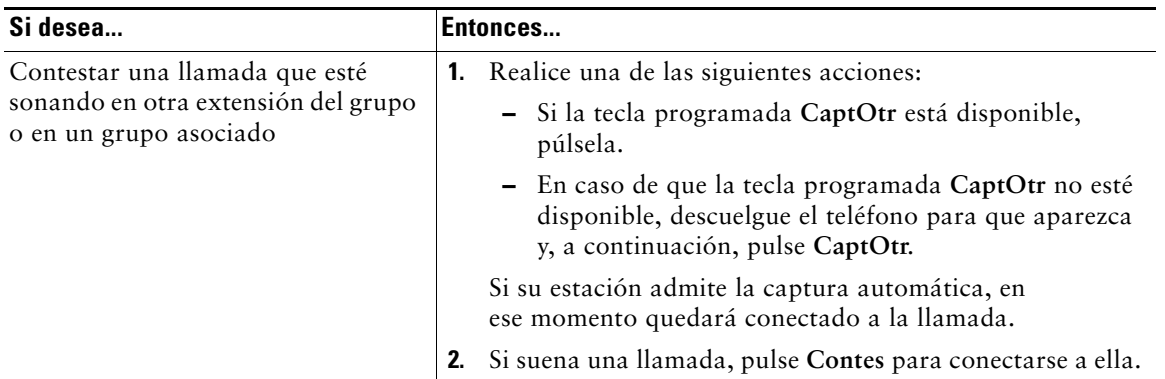

### **Sugerencias**

- **•** Al pulsar **Captur** y **CaptGr**, se le conecta a la llamada que haya estado sonando durante más tiempo.
- **•** Al pulsar **CaptOtr** se conectará a la llamada del grupo de captura de mayor prioridad. El administrador del sistema define la prioridad de los grupos de captura.

## <span id="page-34-1"></span><span id="page-34-0"></span>**Almacenamiento y recuperación de llamadas aparcadas**

Puede recurrir al aparcamiento de llamadas si desea almacenar una llamada para que usted u otra persona puedan recuperarla desde otra estación de conferencias del sistema Cisco Unified Communications Manager (por ejemplo, una estación de conferencias del escritorio de otro compañero o de una conferencia).

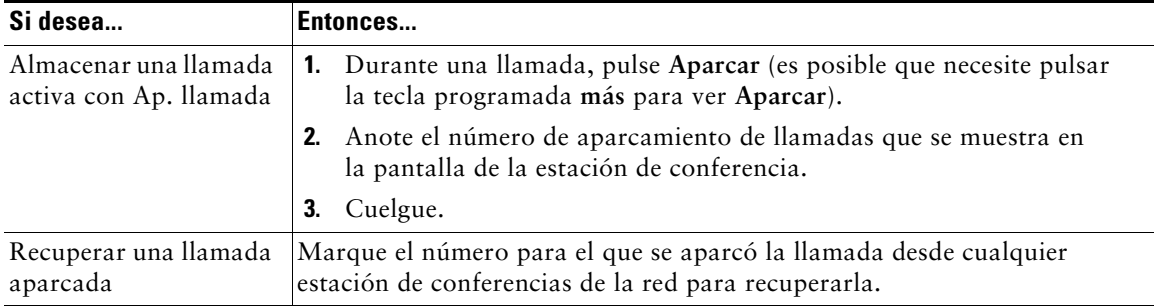

**Nota** Dispondrá de un periodo de tiempo limitado para recuperar una llamada aparcada antes de que vuelva a sonar en el destino original. Para obtener más información, consulte al administrador del sistema.

## <span id="page-35-2"></span><span id="page-35-0"></span>**Utilización de una línea compartida**

Puede que el administrador del sistema le solicite que utilice una línea compartida si:

- **•** Tiene muchas estaciones de conferencias y quiere un número de estación de conferencia
- **•** Comparte tareas de gestión de llamadas con otros compañeros de trabajo.
- **•** Gestiona llamadas en nombre de un gestor.

### <span id="page-35-1"></span>**Comprensión de las líneas compartidas**

### **Icono de utilización remota**

El icono de utilización remota  $\mathscr{R}$  aparece cuando otra estación de conferencias de su línea compartida tiene una llamada conectada. Puede realizar y recibir llamadas de la forma habitual con la línea compartida, incluso cuando aparece el icono de utilización remota.

#### **Intercambio de información de llamadas e intrusión**

Las estaciones de conferencias que comparten una línea muestran información sobre las llamadas efectuadas y recibidas en la línea compartida. Esta información puede incluir la identificación de la persona que llama y la duración de la llamada.

Cuando la información de la llamada está visible de este modo, tanto usted como los compañeros que compartan la línea podrán agregarse a las llamadas con las teclas **Intrus.** o **IntruCf**. Consulte [Conexión](#page-36-0)  [a una llamada de una línea compartida, página](#page-36-0) 29.

### **Privacidad**

Si no desea que los compañeros con los que comparte la línea accedan a la información de sus llamadas, active la función Privacidad. La función Privacidad también impide que sus compañeros se conecten a sus llamadas. Consulte [Cómo evitar que otras personas vean o entren en una llamada de](#page-37-0)  [una línea compartida, página](#page-37-0) 30.

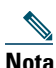

**Nota** El número máximo de llamadas que admite una línea compartida puede variar de una estación de conferencias.
### <span id="page-36-0"></span>**Conexión a una llamada de una línea compartida**

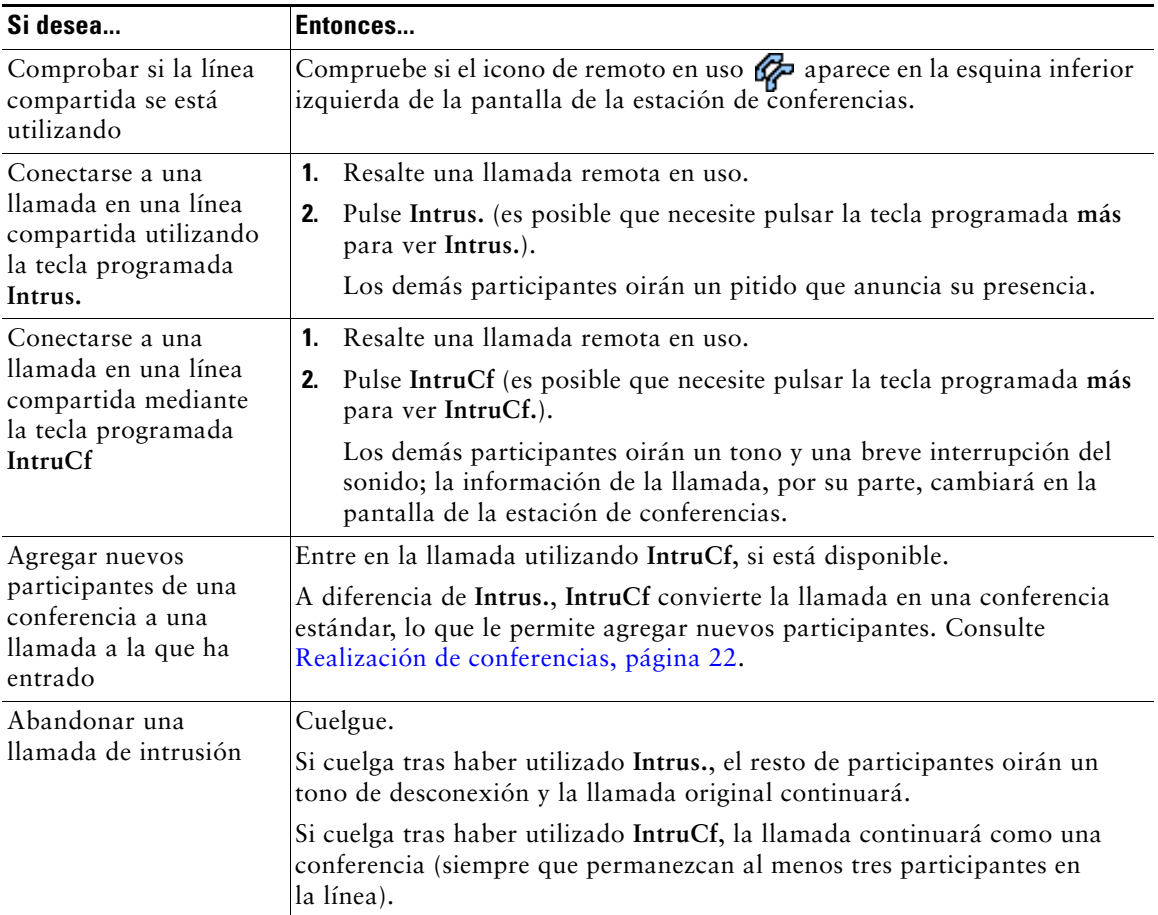

Según la configuración de la estación de conferencias, puede agregarse a una llamada de una línea compartida mediante **Intrus.** o **IntruCf.**

#### **Sugerencias**

- **•** Cuando una estación de conferencias que utilice una línea compartida tenga activada la función Privacidad, las teclas programadas de información de llamada e intrusión no aparecerán en las demás estaciones que compartan la línea.
- **•** Se le desconectará de una llamada a la que se haya conectado mediante **Intrus.** si la llamada se coloca en espera, se transfiere o se convierte en una conferencia.

### <span id="page-37-3"></span>**Cómo evitar que otras personas vean o entren en una llamada de una línea compartida**

Si comparte una línea de estación de conferencias, puede utilizar la función Privacidad para evitar que otras personas que comparten la línea puedan ver o conectarse a sus llamadas (agregándose a éstas). El administrador del sistema debe configurar la función Privacidad para usted.

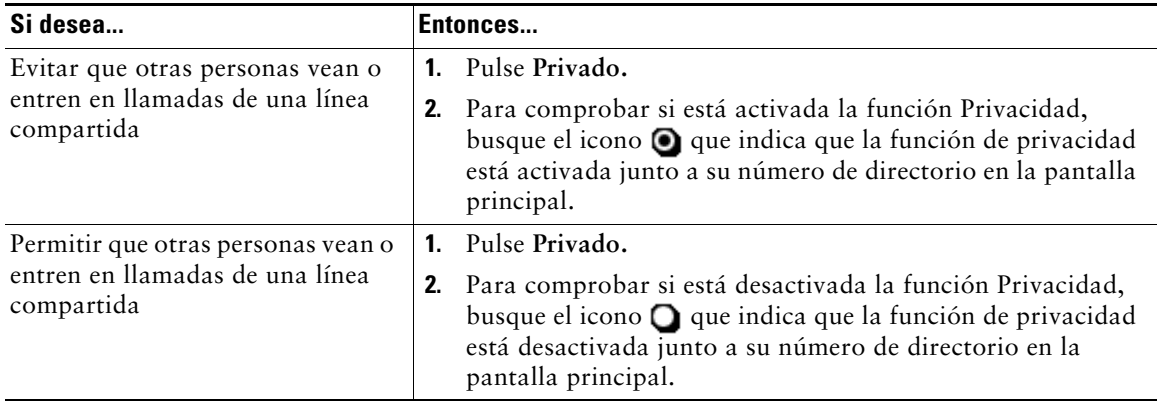

#### **Sugerencia**

<span id="page-37-6"></span><span id="page-37-5"></span><span id="page-37-4"></span><span id="page-37-2"></span>**•** Si la estación de conferencias que comparte su línea tiene activada la función Privacidad, podrá realizar y recibir llamadas utilizando la línea compartida de la forma habitual.

### <span id="page-37-1"></span><span id="page-37-0"></span>**Rastreo de llamadas sospechosas**

Si recibe llamadas sospechosas o maliciosas, el administrador del sistema puede agregar la función de identificación de llamadas maliciosas (IdLlMali) a la estación de conferencias. Esta función permite identificar llamadas activas como sospechosas, lo que da comienzo a una serie de mensajes automáticos de seguimiento y notificación.

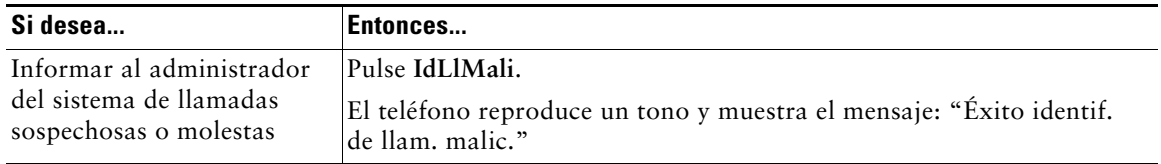

### <span id="page-38-2"></span><span id="page-38-0"></span>**Utilización de la Extensión móvil de Cisco**

La Extensión móvil de Cisco (EM) permite configurar de forma temporal una estación de conferencias como una estación propia. Una vez conectada a EM, la estación adopta el perfil del usuario, incluidas las líneas telefónicas, funciones, servicios establecidos y configuraciones basadas en la Web. El administrador del sistema es quien debe configurar EM.

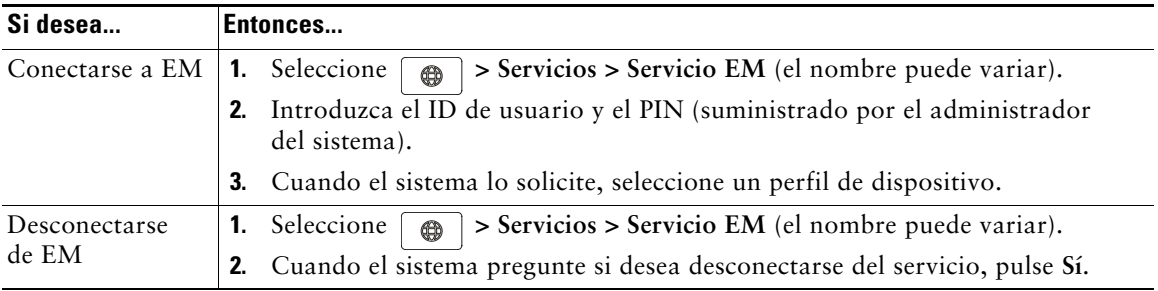

#### **Sugerencias**

- **•** Transcurrido un determinado periodo de tiempo, el sistema se desconecta automáticamente de EM. El administrador del sistema define este límite de tiempo.
- **•** Los cambios realizados en el perfil de EM (desde las páginas Web Opciones de usuario) se aplicarán la próxima vez que se inicie sesión en EM en una estación de conferencias.
- **•** La configuración que se controla sólo desde la estación de conferencias no se mantiene en el perfil de EM.

### <span id="page-38-1"></span>**Utilización de Respuesta Automática**

<span id="page-38-4"></span><span id="page-38-3"></span>Cuando esté activada la función de respuesta automática, la estación de conferencias responderá a las llamadas entrantes de forma automática cuando haya sonado un determinado número de veces. El administrador del sistema configura la respuesta automática para que funcione a través de la estación de conferencias. Puede utilizar la función de respuesta automática si recibe un gran volumen de llamadas entrantes.

<span id="page-39-1"></span>Usted puede personalizar la estación Cisco Unified IP Conference Station 7937G, ajuste el tipo de timbre y el volumen, la pantalla y los indicadores de mensajes de voz.

### <span id="page-39-4"></span><span id="page-39-2"></span><span id="page-39-0"></span>**Personalización de timbres e indicadores de mensajes**

Puede personalizar el modo en que su estación de conferencias indica una llamada entrante y un nuevo mensaje de voz. También es posible ajustar el volumen del timbre de su estación de conferencias.

<span id="page-39-6"></span><span id="page-39-5"></span><span id="page-39-3"></span>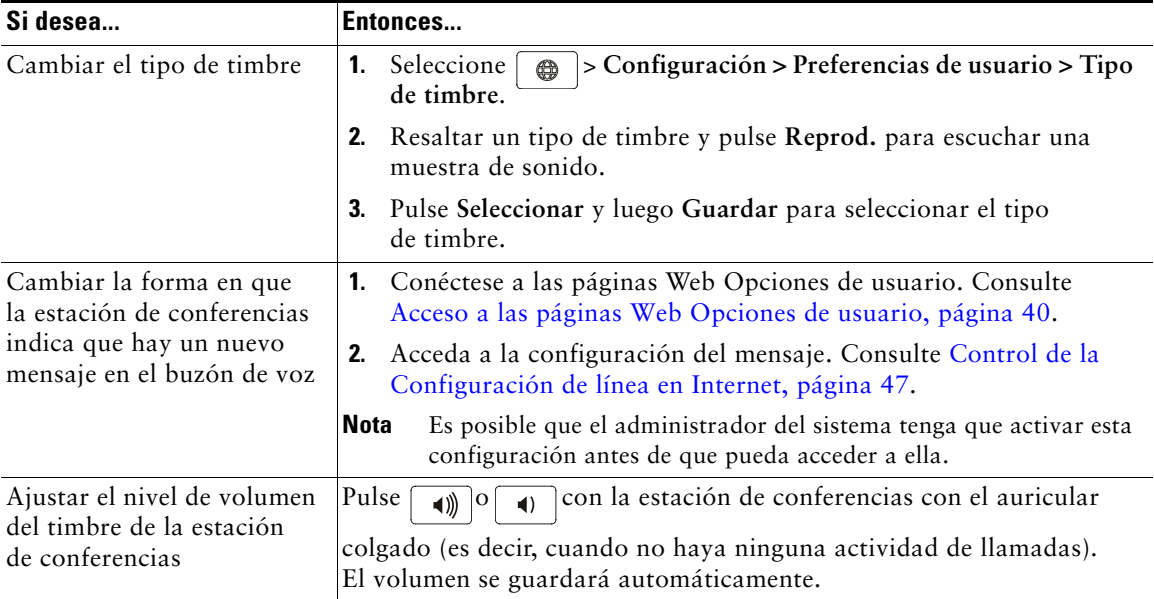

### **Personalización de la pantalla de la estación de conferencias**

Puede ajustar las características de la pantalla de la estación de conferencias.

<span id="page-40-1"></span><span id="page-40-0"></span>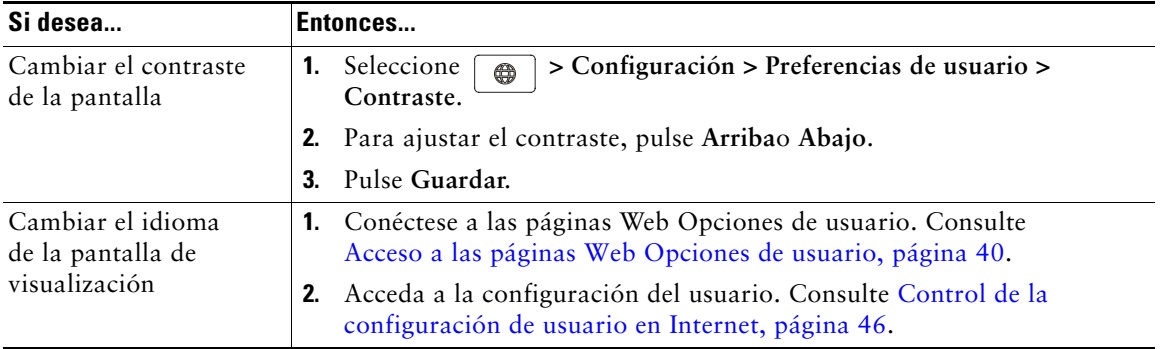

## **Utilización de los registros de llamadas y directorios**

Este apartado describe cómo usar los registros de llamadas y directorios en la estación Cisco Unified IP Conference Station 7937G. Para tener acceso a las dos funciones, utilice el botón Directorios  $\boxed{\Box}$ .

### <span id="page-41-1"></span>**Utilización de los registros de llamadas**

La estación de conferencias mantiene registros de llamadas. Los registros de llamadas contienen una relación de las llamadas perdidas, realizadas y recibidas.

<span id="page-41-2"></span><span id="page-41-0"></span>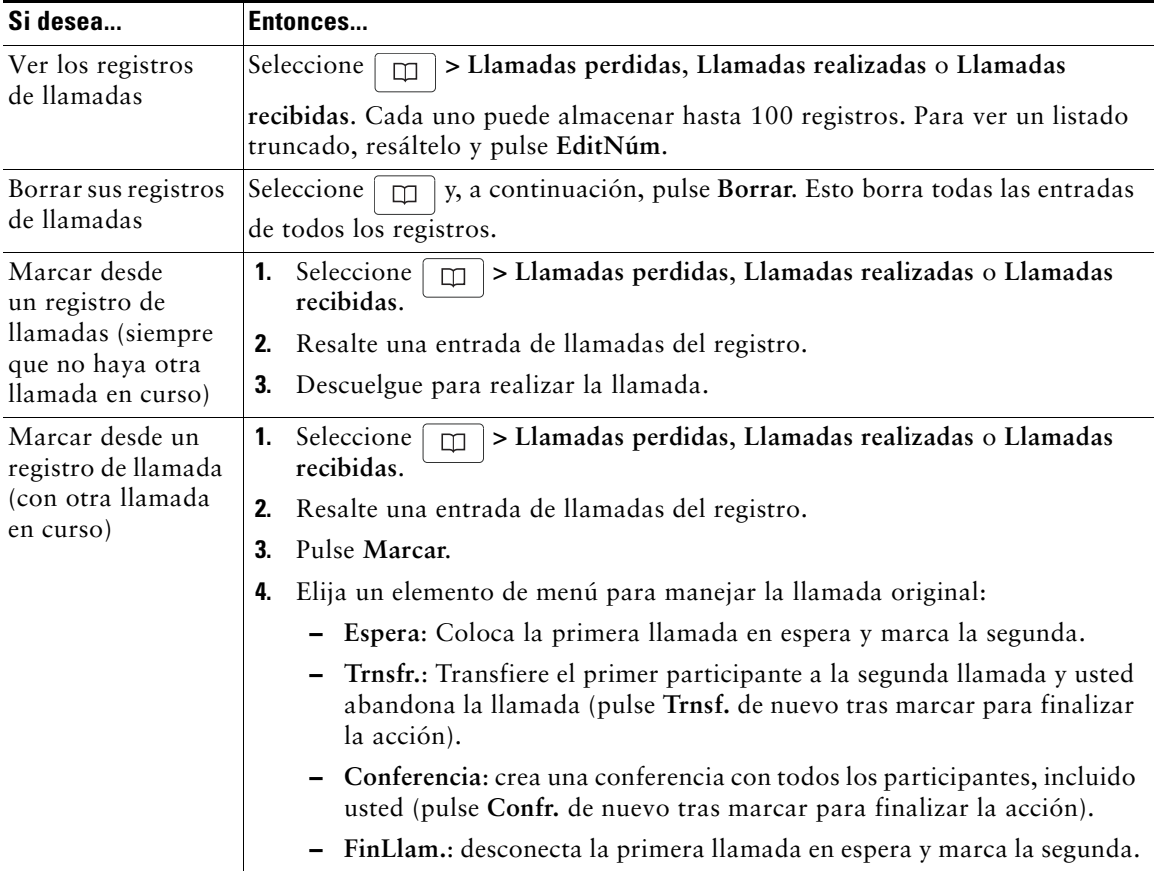

### <span id="page-42-0"></span>**Marcación por directorio**

Dependiendo de su configuración, es posible que su estación de conferencias ofrezca funciones de directorio personal y corporativo:

- <span id="page-42-1"></span>**•** Directorio corporativo: contactos corporativos a los que se puede acceder desde la estación de conferencias. El administrador del sistema se encarga de configurar y mantener el directorio corporativo.
- <span id="page-42-3"></span><span id="page-42-2"></span>**•** Directorio personal: contactos personales y códigos de marcación rápida asociados que podrá configurar y a los que podrá acceder desde su teléfono y desde las páginas Web Opciones de usuario. Directorio personal contiene los siguientes elementos de menú:
	- **–** Libreta de direcciones personal (PAB): un directorio con sus contactos personales.
	- **–** Marcación rápida: un método de marcación rápida que permite asignar entradas de la PAB y números de la estación de conferencias a una lista de marcaciones rápidas. Para una marcación rápida, basta con buscar en la lista el teléfono que se desea marcar.

### **Utilización del directorio corporativo en la estación de conferencias**

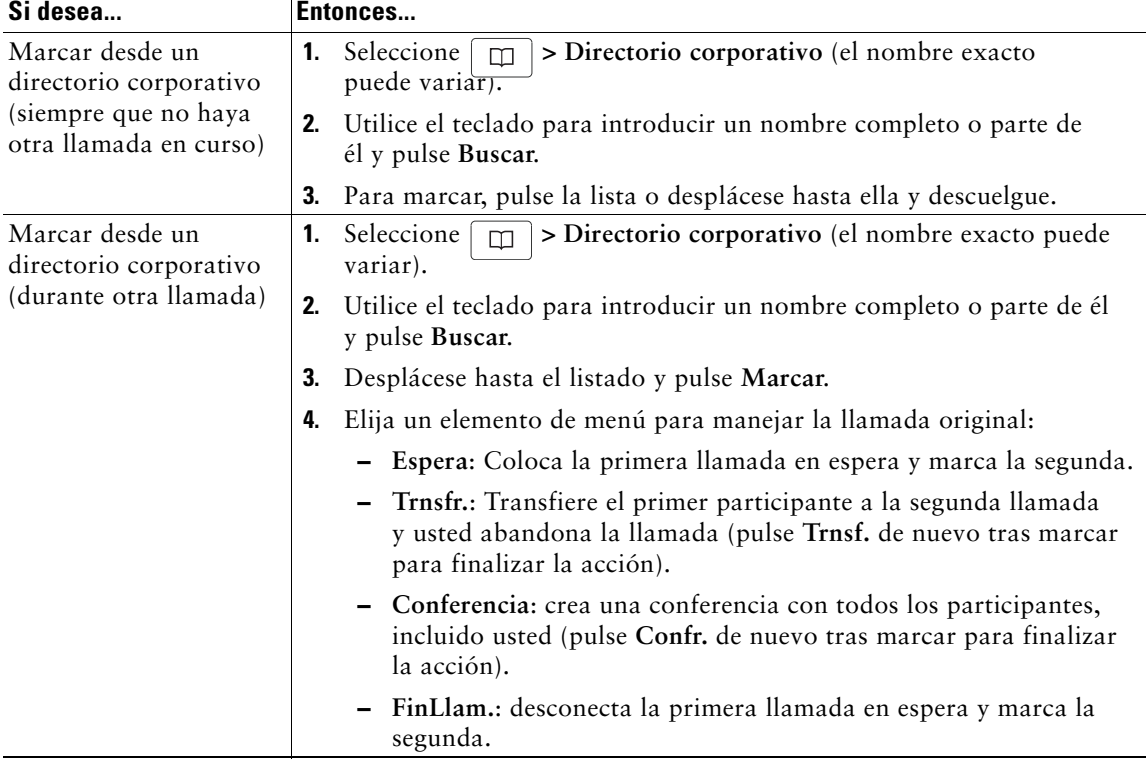

Es posible utilizar el directorio corporativo para realizar llamadas a compañeros.

#### **Sugerencia**

**•** Utilice los números del teclado para introducir caracteres en la pantalla de la estación de conferencias. Utilice los botones de navegación de su estación de conferencias para moverse por los campos de entrada.

### <span id="page-43-1"></span><span id="page-43-0"></span>**Utilización del Directorio personal en la estación de conferencias**

El conjunto de funciones de Directorio personal incluye la Libreta personal de direcciones (PAB) y Marcaciones rápidas. En este apartado se describe el modo de configurar y utilizar el Directorio personal en su estación de conferencias. Para usar el Directorio personal en Internet, consulte [Utilización del Directorio personal en la Web, página](#page-48-0) 41.

<span id="page-43-4"></span><span id="page-43-3"></span><span id="page-43-2"></span>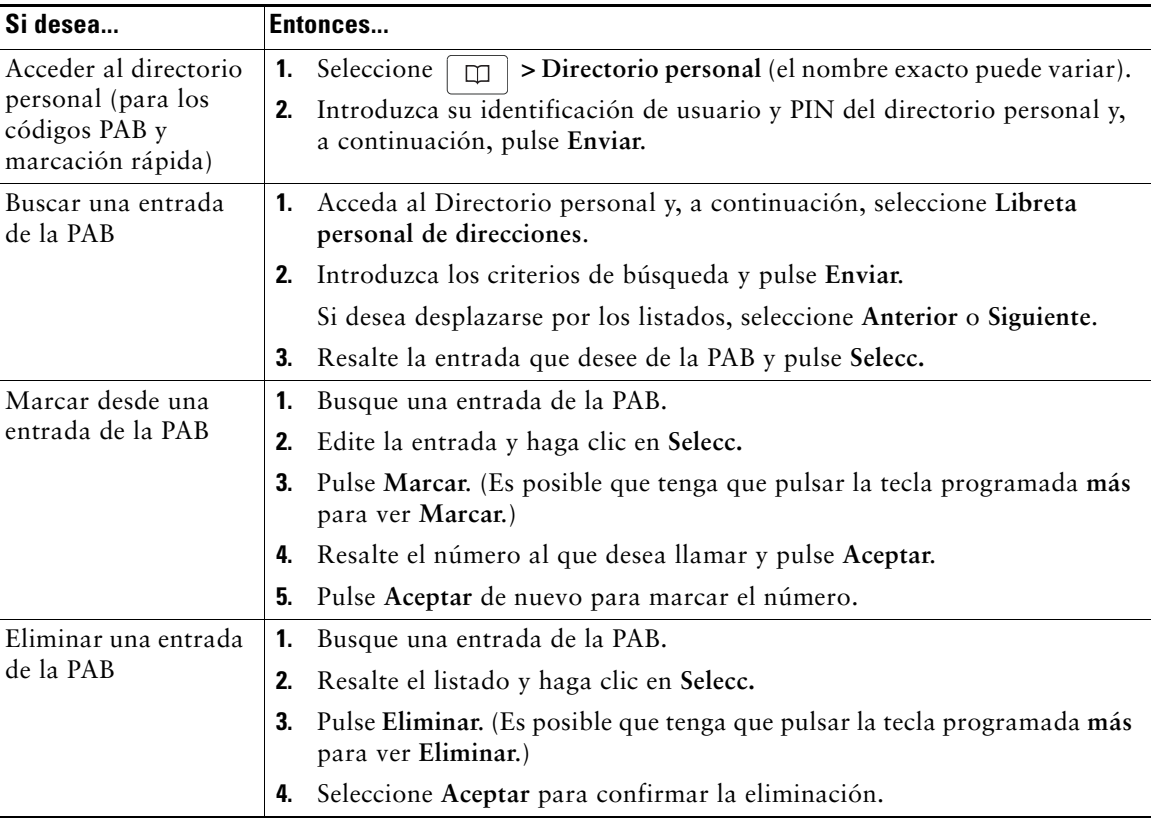

<span id="page-44-0"></span>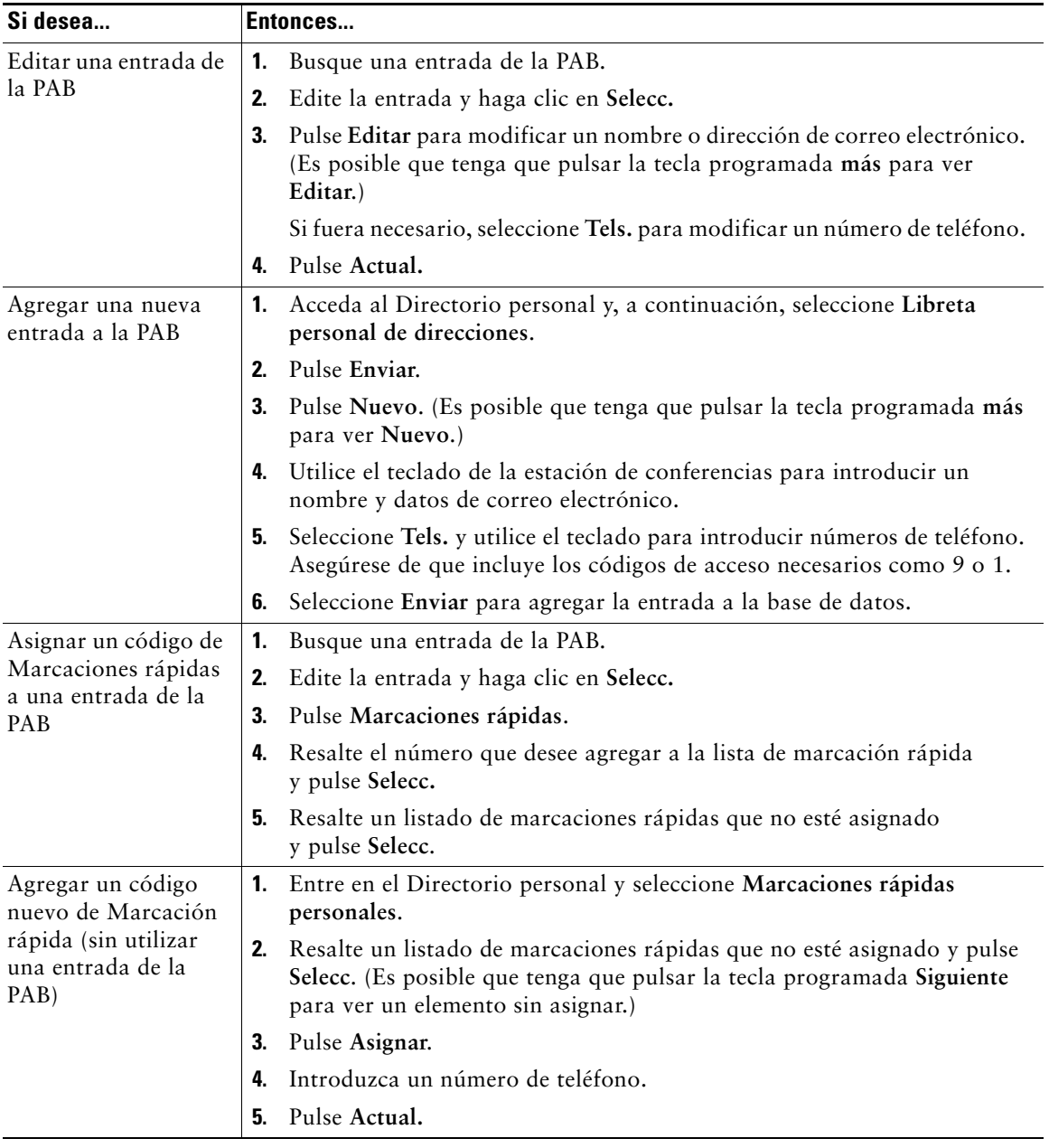

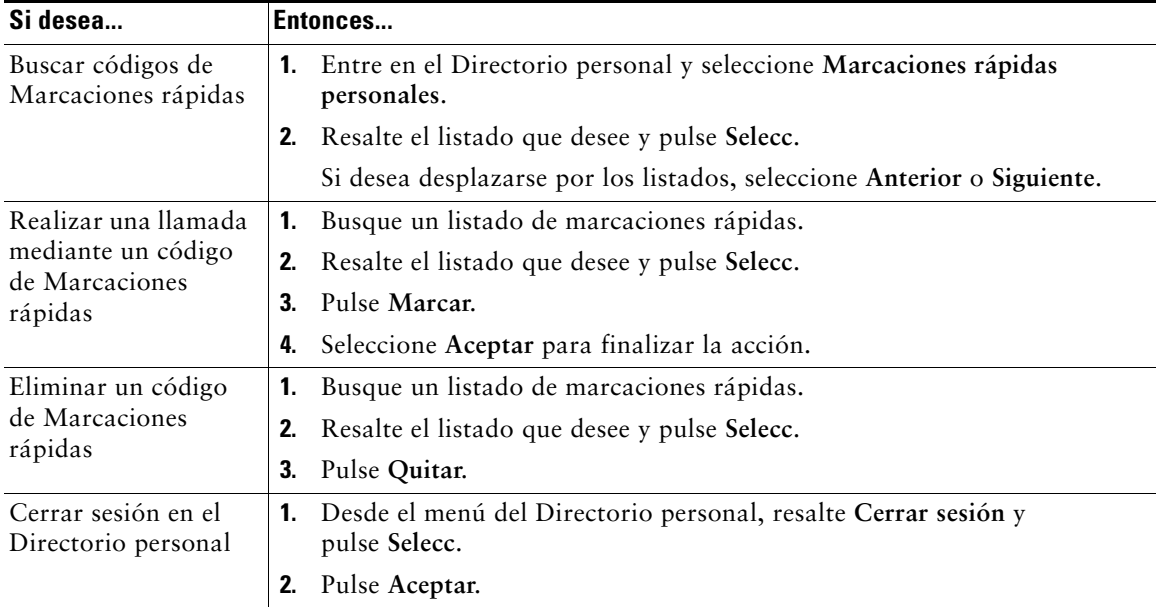

#### <span id="page-45-3"></span><span id="page-45-2"></span><span id="page-45-1"></span><span id="page-45-0"></span>**Sugerencias**

- **•** El administrador del sistema puede proporcionarle el ID de usuario y el PIN necesarios para iniciar sesión en el Directorio personal.
- **•** El Directorio personal le desconecta de forma automática después de un determinado intervalo de tiempo. Este límite de tiempo puede variar. Solicite más información al administrador del sistema.
- **•** Utilice los números del teclado para introducir caracteres en la pantalla de la estación de conferencias. Utilice los botones de navegación de su estación de conferencias para moverse por los campos de entrada.

<span id="page-46-1"></span>Para obtener acceso a los mensajes de voz, utilice la tecla programada **Msjes**.

**Nota** Su empresa determina el servicio de mensajes de voz que utiliza el sistema Cisco Unified IP Conference Station 7937G. Para obtener información precisa y detallada, consulte la documentación de su servicio de mensajes de voz.

<span id="page-46-0"></span>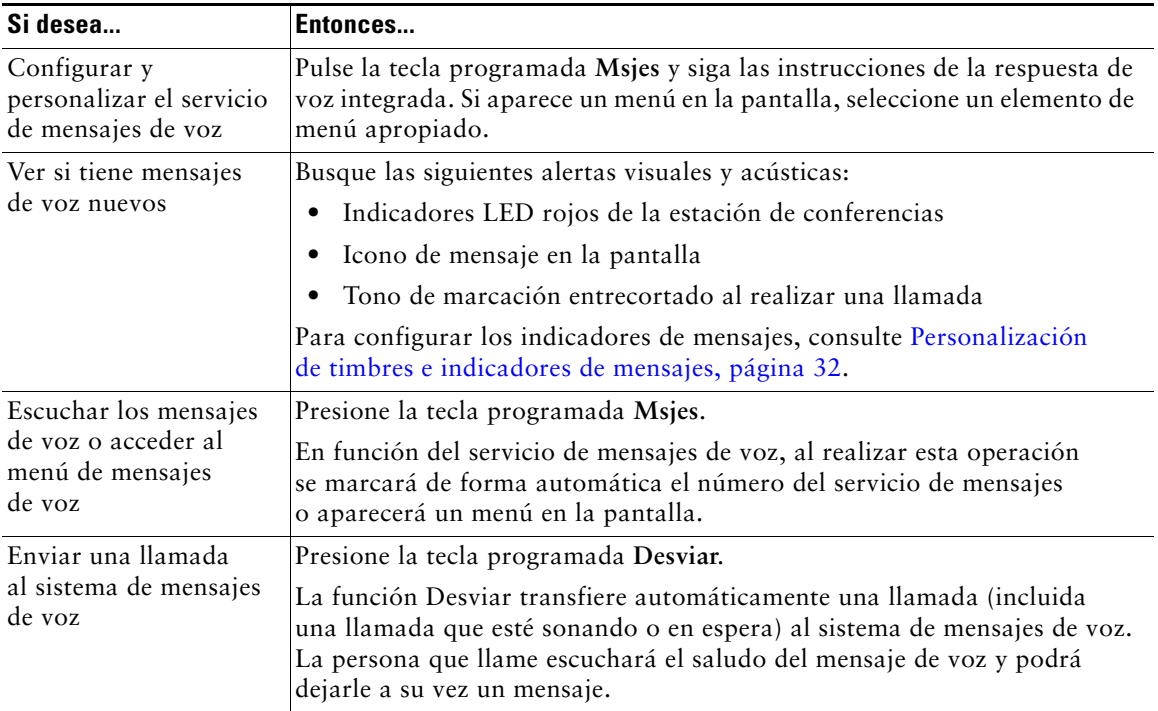

<span id="page-47-2"></span>La estación Cisco Unified IP Conference Station 7937G es un dispositivo de red que puede compartir información con otros dispositivos de red con que cuente su empresa, incluido su propio ordenador. Puede utilizar su equipo para iniciar sesión en las páginas Web de las Opciones de usuario, desde donde podrá controlar las funciones, la configuración y los servicios de la estación de conferencias.

### <span id="page-47-1"></span><span id="page-47-0"></span>**Acceso a las páginas Web Opciones de usuario**

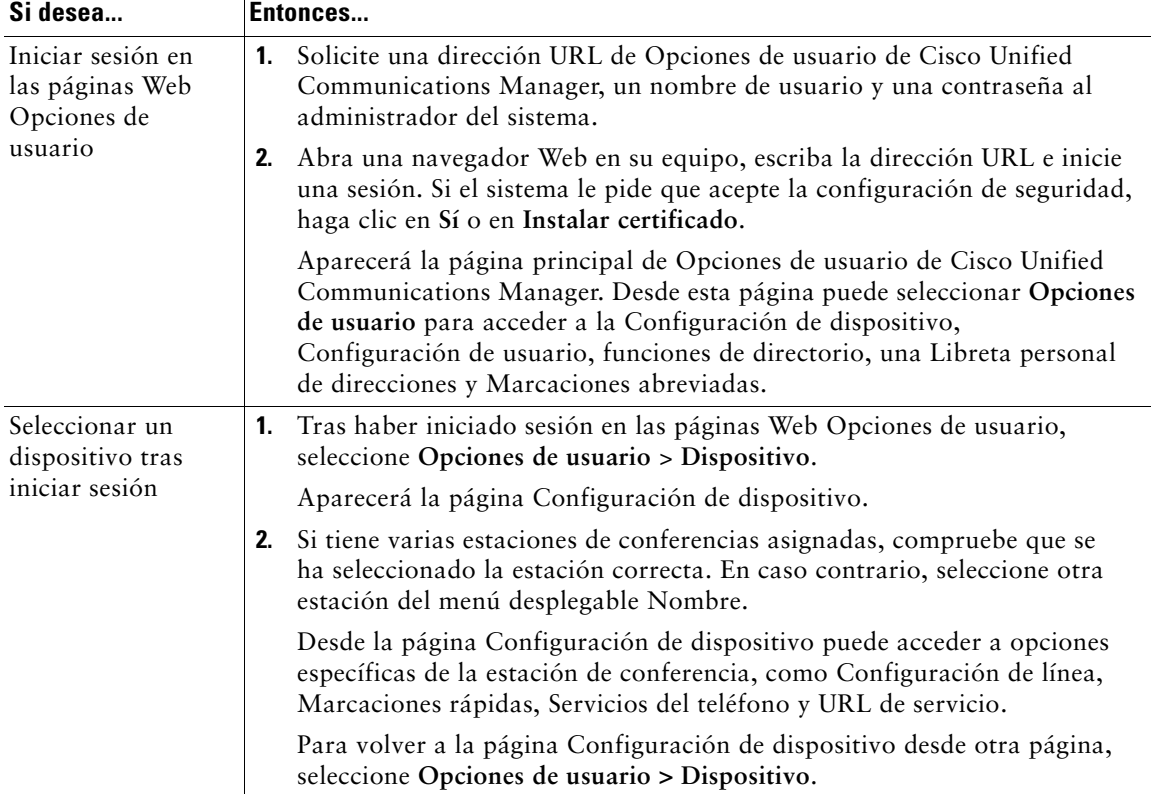

En este apartado se describe el modo de iniciar sesión y seleccionar una estación de conferencias.

### **Configuración de funciones y servicios en Internet**

Esta sección describe cómo configurar las funciones y servicios desde las páginas Web Opciones de usuario después de haber iniciado una sesión. Para acceder a sus páginas Web Opciones de usuario, consulte [Acceso a las páginas Web Opciones de usuario, página](#page-47-1) 40.

### <span id="page-48-2"></span><span id="page-48-1"></span><span id="page-48-0"></span>**Utilización del Directorio personal en la Web**

La función Directorio personal establece que puede acceder al equipo que cuente con:

- **•** Una Libreta personal de direcciones (PAB)
- **•** Marcaciones abreviadas
- **•** Sincronizador de Cisco Unified Communications Manager Address Book

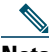

**Nota** También puede acceder a la PAB y a Marcaciones rápidas desde la estación de conferencias. Consulte [Utilización del Directorio personal en la estación de conferencias, página](#page-43-0) 36.

#### <span id="page-48-3"></span>**Utilización de la Libreta personal de direcciones en Internet**

En este apartado se describe el modo de utilizar la PAB desde las páginas Web Opciones de usuario Para acceder a sus páginas Web de Opciones de usuario, consulte [Acceso a las páginas Web Opciones](#page-47-1)  [de usuario, página](#page-47-1) 40.

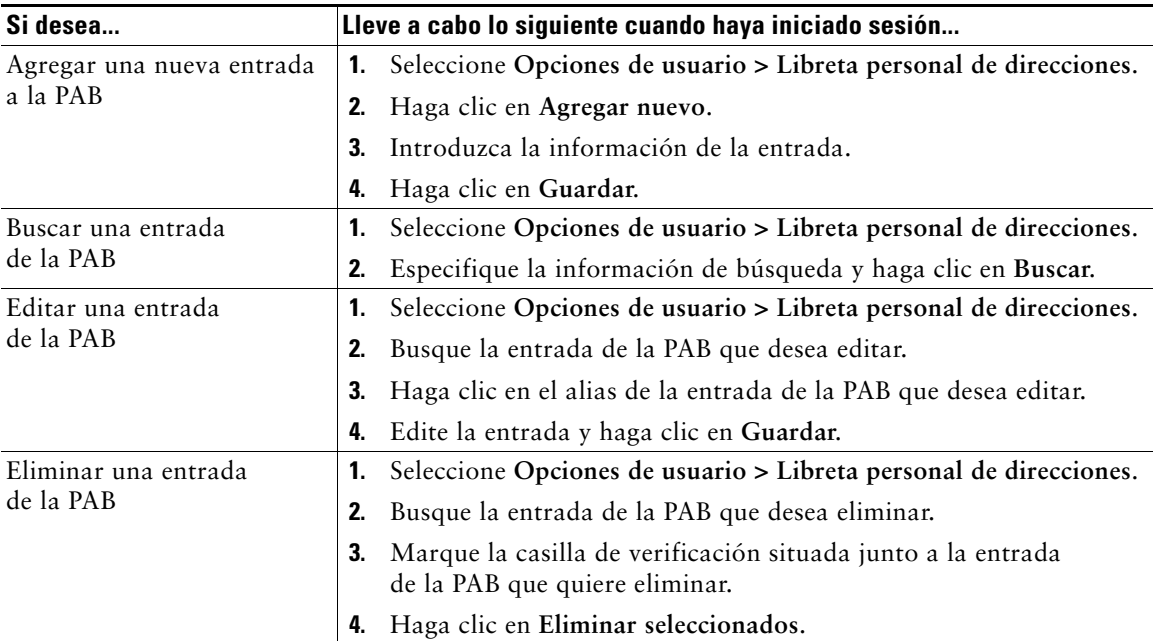

### <span id="page-49-1"></span><span id="page-49-0"></span>**Configuración de Marcaciones rápidas en Internet**

En este apartado se describe el modo de asignar Marcaciones rápidas desde las páginas Web Opciones de usuario. Para acceder a sus páginas Web de Opciones de usuario, consulte [Acceso a las páginas Web](#page-47-1)  [Opciones de usuario, página](#page-47-1) 40.

<span id="page-49-2"></span>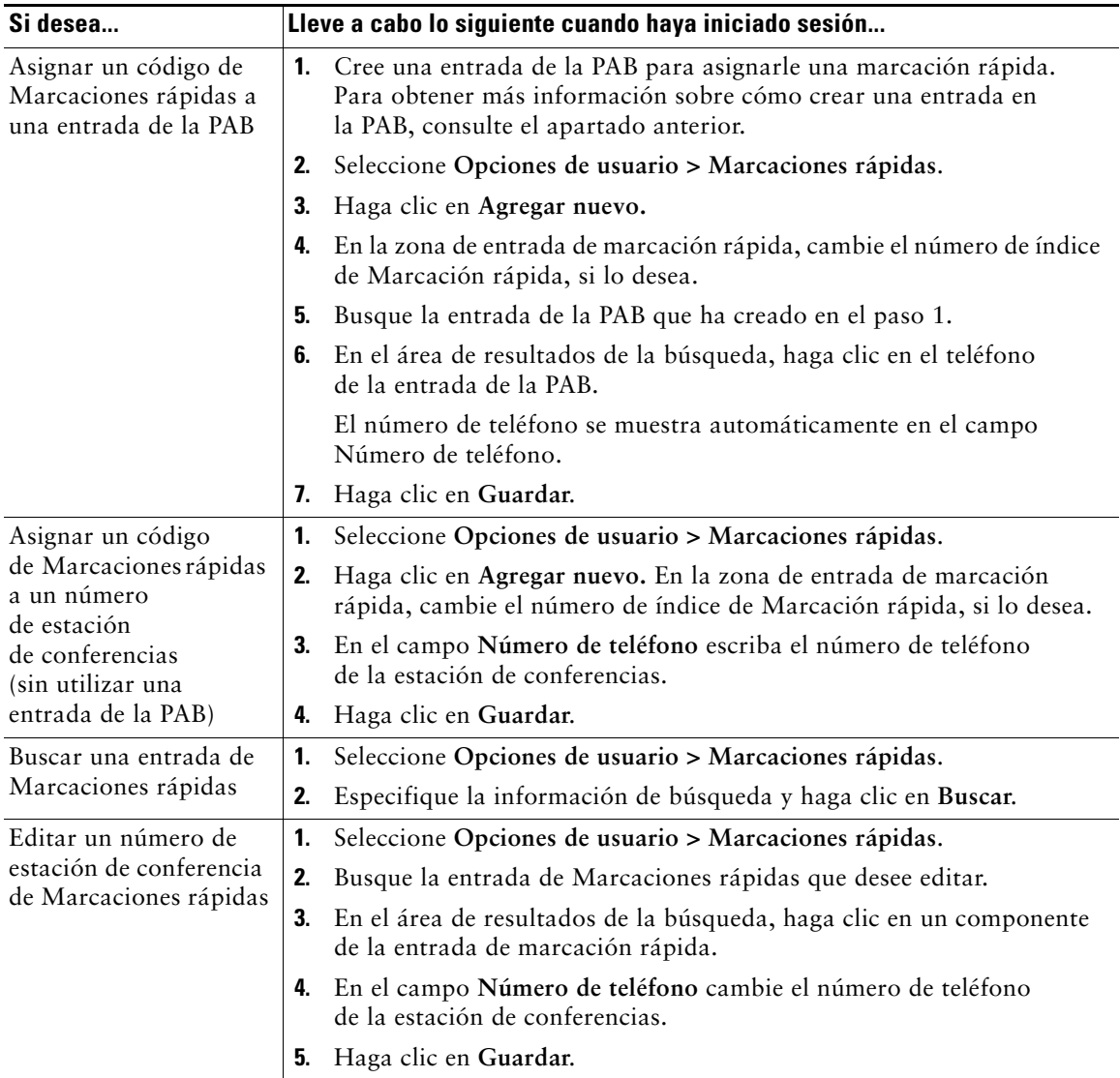

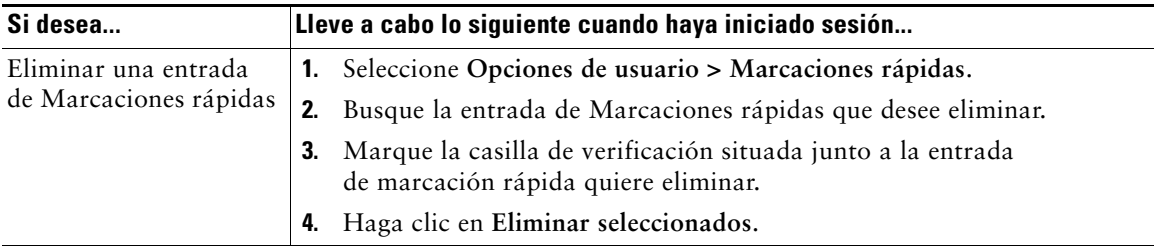

#### **Sugerencias**

- **•** Es posible crear hasta 500 entradas de marcaciones rápidas y de la PAB.
- <span id="page-50-3"></span><span id="page-50-2"></span>**•** Cuando cree una nueva entrada de marcación rápida sin usar una entrada de la PAB, la entrada de marcación rápida se etiqueta con la indicación "Sin patrón" en las páginas Web de Opciones de usuario. La entrada no muestra una etiqueta de texto configurable y ninguna entrada de la PAB coincide.

#### <span id="page-50-1"></span>**Utilización de la herramienta de sincronización de la libreta de direcciones**

Puede utilizar el sincronizador de Cisco Unified Communications Manager Address Book para sincronizar la libreta de direcciones de Microsoft Windows (si corresponde) con su PAB. Con ello, podrá acceder a las entradas de la libreta de direcciones de Microsoft Windows desde la estación de conferencias y las páginas Web Opciones de usuario. El administrador del sistema puede darle acceso al sincronizador y proporcionarle instrucciones detalladas.

### <span id="page-50-0"></span>**Configuración de Marcaciones rápidas en Internet**

Dependiendo de la configuración, la estación puede ser compatible con varias funciones de marcación rápida:

- **•** Marcaciones rápidas
- **•** Marcación abreviada
- **•** Marcaciones abreviadas

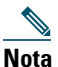

**Nota** Para obtener más información sobre las funciones de marcación rápida, consulte [Marcación](#page-32-0)  [rápida, página](#page-32-0) 25.

En este apartado se describe el modo de configurar las marcaciones rápidas desde las páginas Web Opciones de usuario. Para acceder a sus páginas Web Opciones de usuario, consulte [Acceso a las](#page-47-1)  [páginas Web Opciones de usuario, página](#page-47-1) 40.

<span id="page-51-2"></span>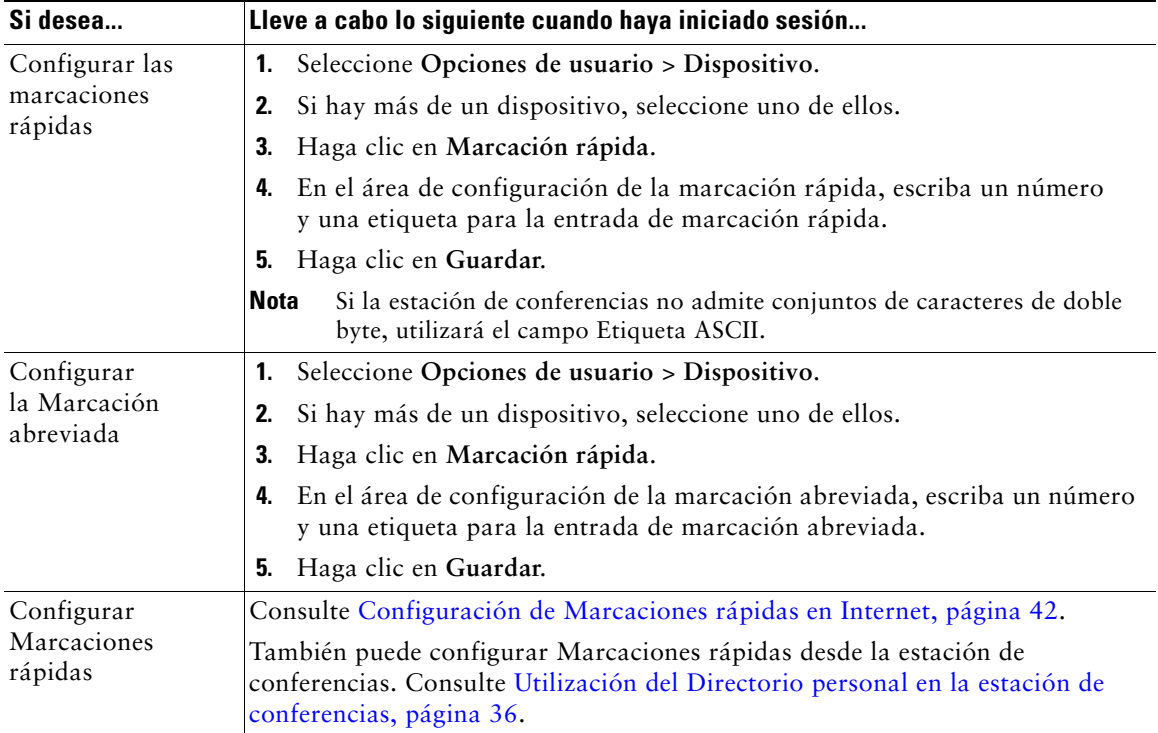

### <span id="page-51-3"></span><span id="page-51-1"></span><span id="page-51-0"></span>**Configuración de servicios de la estación de conferencias en Internet**

Los servicios de la estación de conferencias pueden incluir funciones especiales de la estación, datos de red e información basada en la Web (como cotizaciones de bolsa y listados de películas). Debe suscribirse primero a un servicio de estación de conferencias antes de poder acceder a él desde la estación.

Este apartado explica cómo se configuran los servicios de la estación de conferencias con las páginas Web Opciones de usuario. Para acceder a sus páginas Web Opciones de usuario, consulte [Acceso a las](#page-47-1)  [páginas Web Opciones de usuario, página](#page-47-1) 40.

<span id="page-52-1"></span><span id="page-52-0"></span>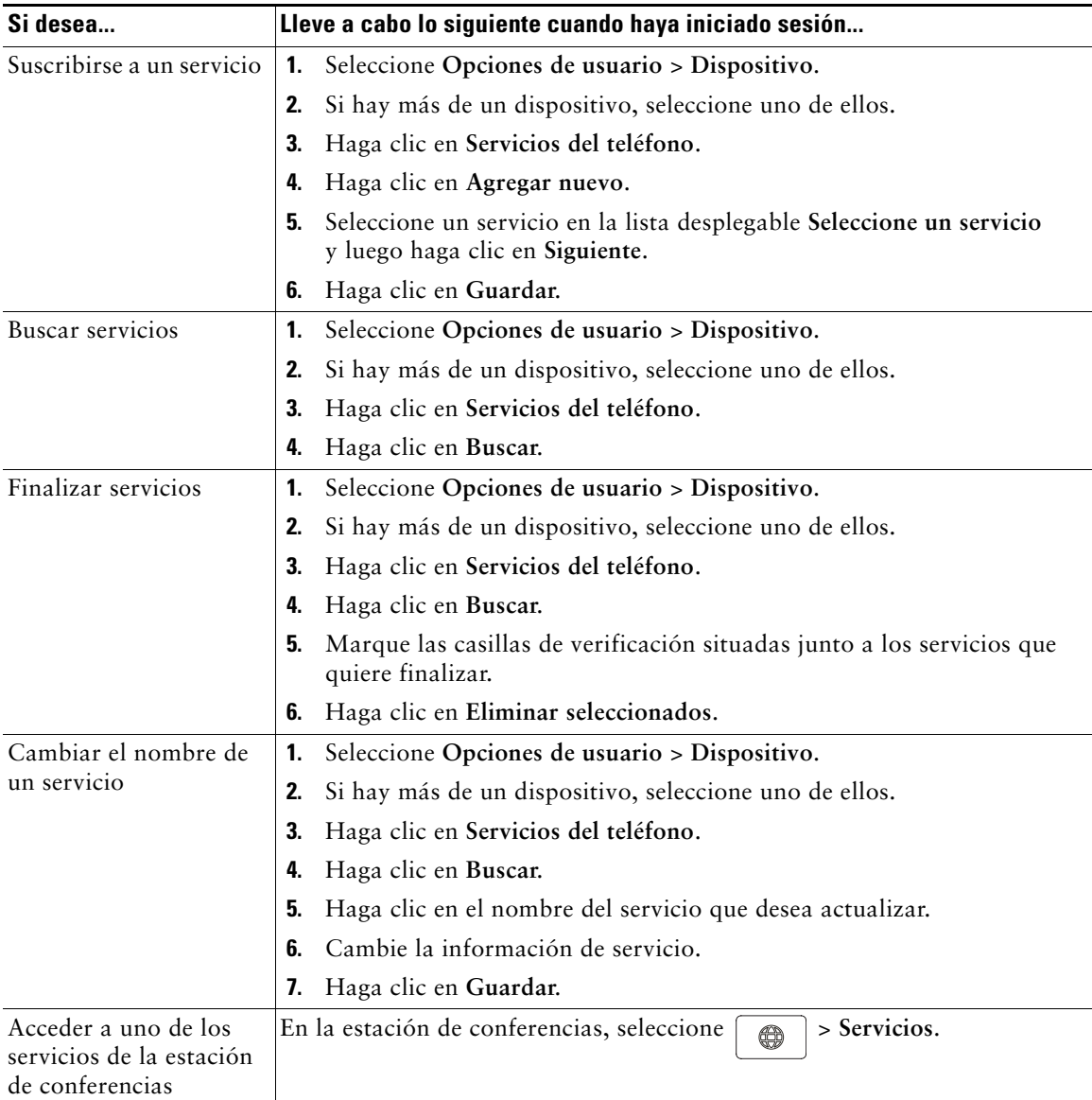

### <span id="page-53-1"></span><span id="page-53-0"></span>**Control de la configuración de usuario en Internet**

La Configuración de usuario incluye la contraseña, el PIN y el idioma (configuración regional).

El PIN y la contraseña le permiten acceder a diversas funciones y servicios. Por ejemplo, con el PIN puede iniciar sesión en Extensión móvil de Cisco o en el Directorio personal de la estación de conferencias. Mediante la contraseña puede iniciar sesión en las páginas Web Opciones de usuario y en Cisco WebDialer del equipo. Si desea más información, consulte al administrador del sistema.

En este apartado se describe el modo de controlar la configuración de usuario desde las páginas Web Opciones de usuario Para acceder a sus páginas Web Opciones de usuario, consulte [Acceso a las](#page-47-1)  [páginas Web Opciones de usuario, página](#page-47-1) 40.

<span id="page-53-2"></span>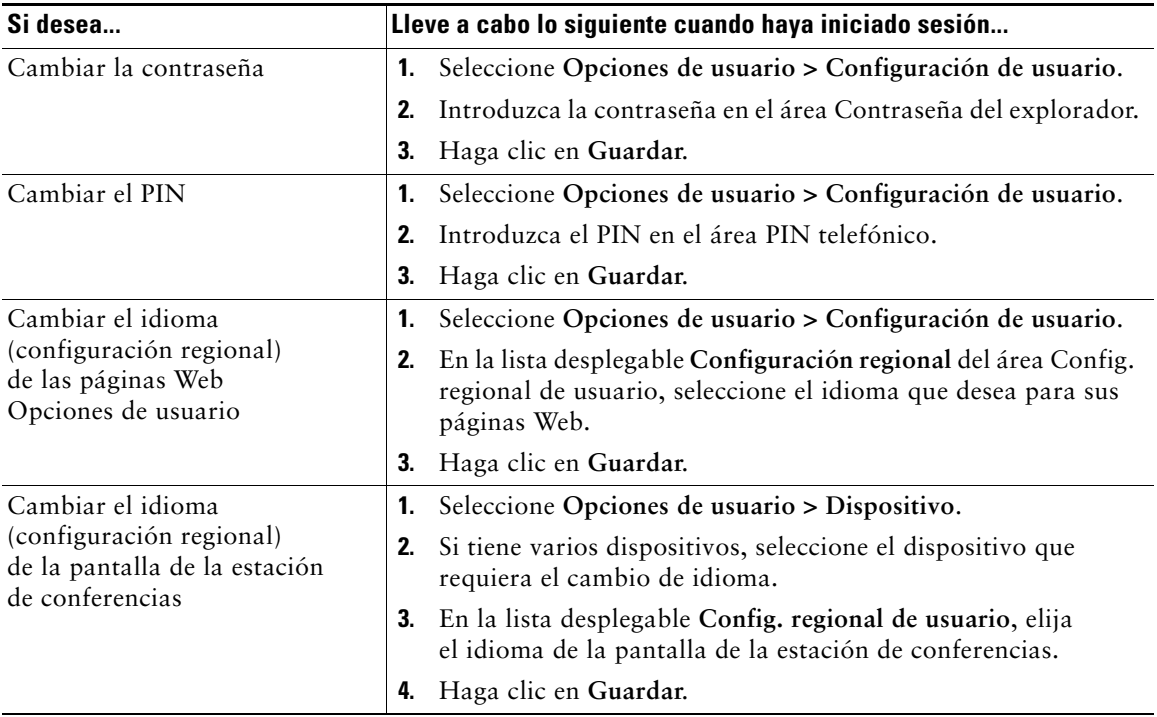

### <span id="page-54-4"></span><span id="page-54-2"></span><span id="page-54-0"></span>**Control de la Configuración de línea en Internet**

<span id="page-54-1"></span>La configuración de la línea incluye el desvío de llamadas, indicadores de mensajes de voz, tipos de timbres y textos de etiqueta de línea que se configuran para la estación de conferencias.

- **Nota •** También puede configurar el desvío de llamadas desde la estación de conferencias. Consulte [Desvío de todas las llamadas a otro número, página](#page-28-0) 21.
	- **•** Para conocer las opciones de la configuración del teléfono a las que puede acceder directamente desde la estación de conferencias consulte [Cambio de la configuración de la](#page-39-1)  estación de [conferencias, página](#page-39-1) 32.
	- **•** De forma predeterminada, las opciones de tipo de timbre y texto de etiqueta de línea no se muestran en las páginas Web Opciones de usuario. Pídale al administrador del sistema que configure las opciones para darle acceso.

En este apartado se describe la configuración de línea que puede actualizar desde las páginas Web Opciones de usuario Para acceder a sus páginas Web Opciones de usuario, consulte [Acceso a las](#page-47-1)  [páginas Web Opciones de usuario, página](#page-47-1) 40.

<span id="page-54-3"></span>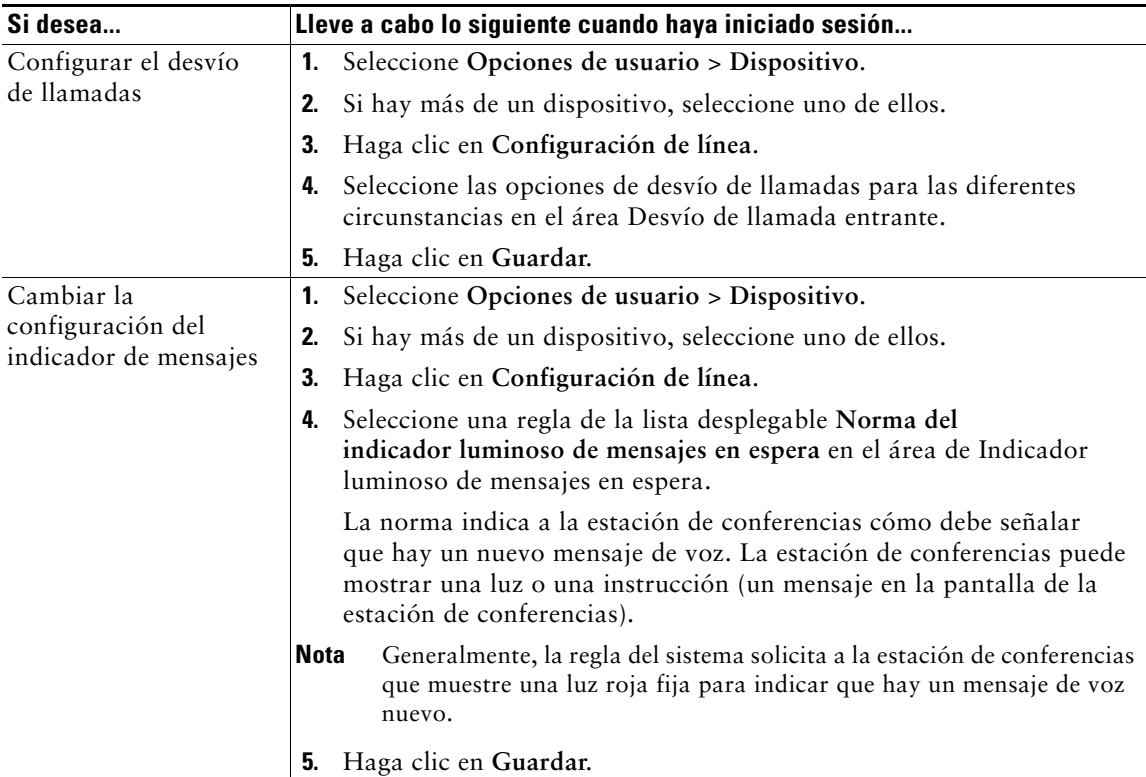

<span id="page-55-1"></span><span id="page-55-0"></span>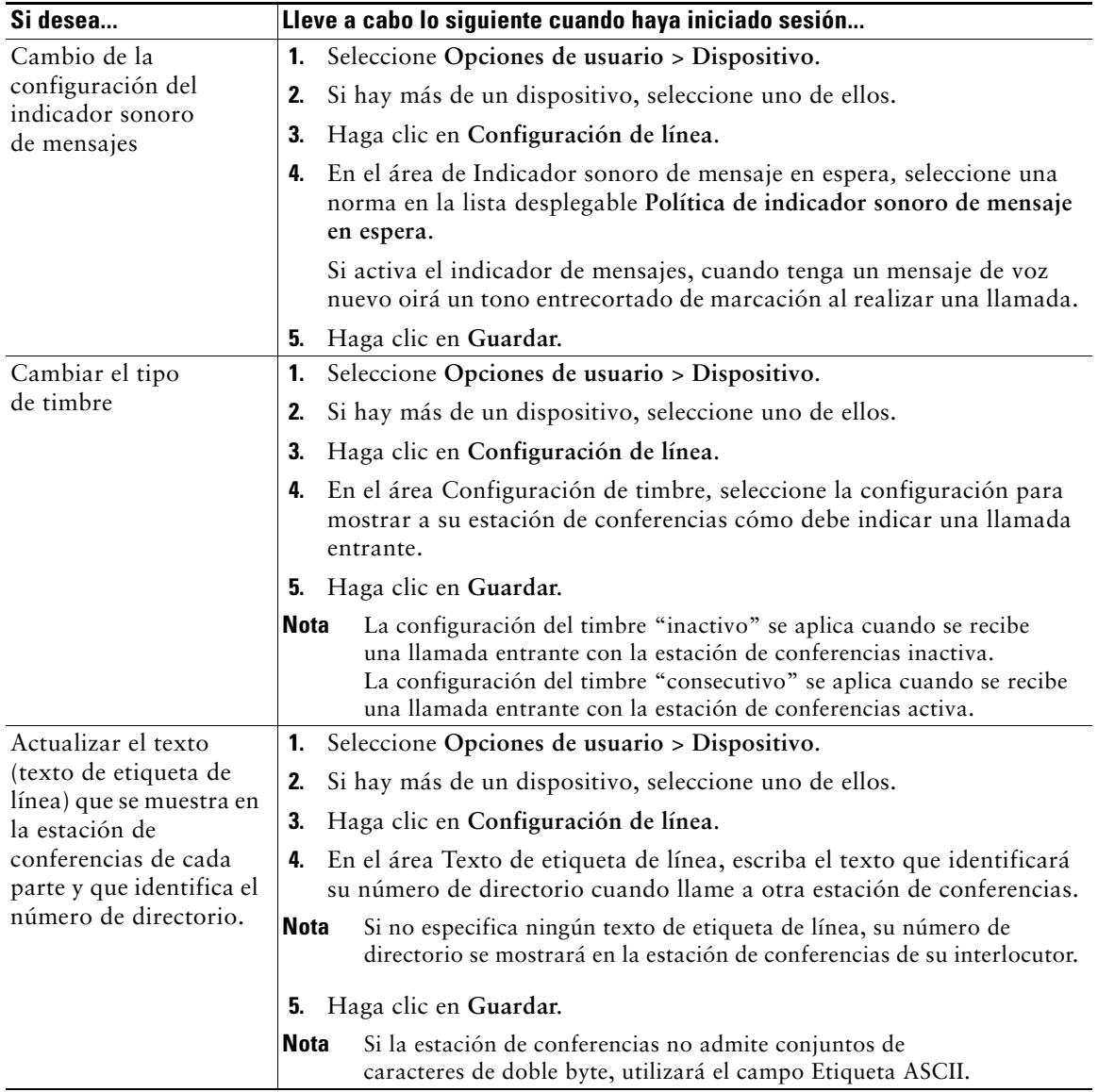

### <span id="page-56-0"></span>**Utilización de Cisco WebDialer**

Cisco WebDialer le permite realizar llamadas desde su estación de conferencias a contactos de directorio haciendo clic en elementos de un navegador de Internet. El administrador del sistema debe configurar esta función para usted.

<span id="page-56-2"></span><span id="page-56-1"></span>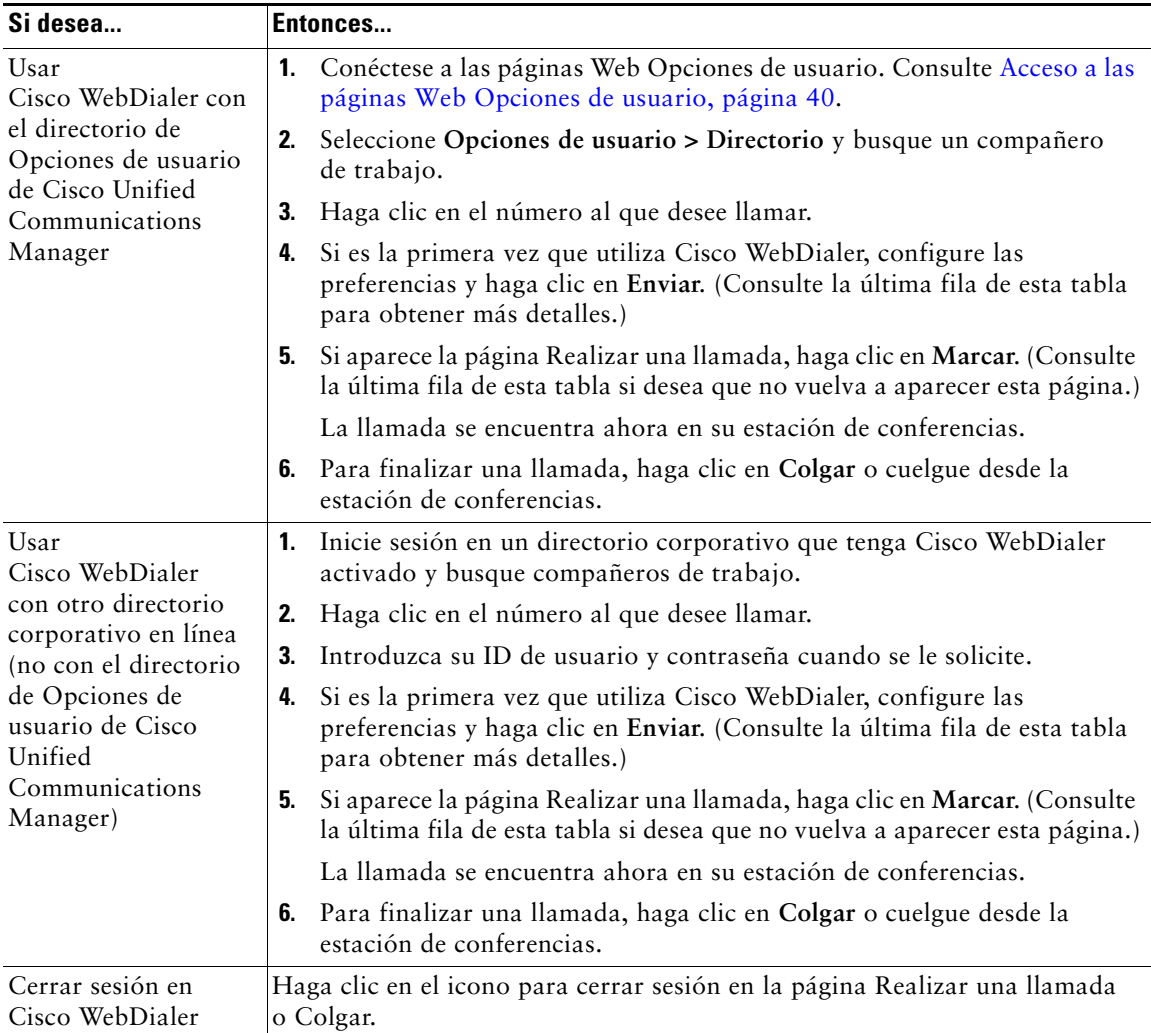

<span id="page-57-2"></span><span id="page-57-1"></span><span id="page-57-0"></span>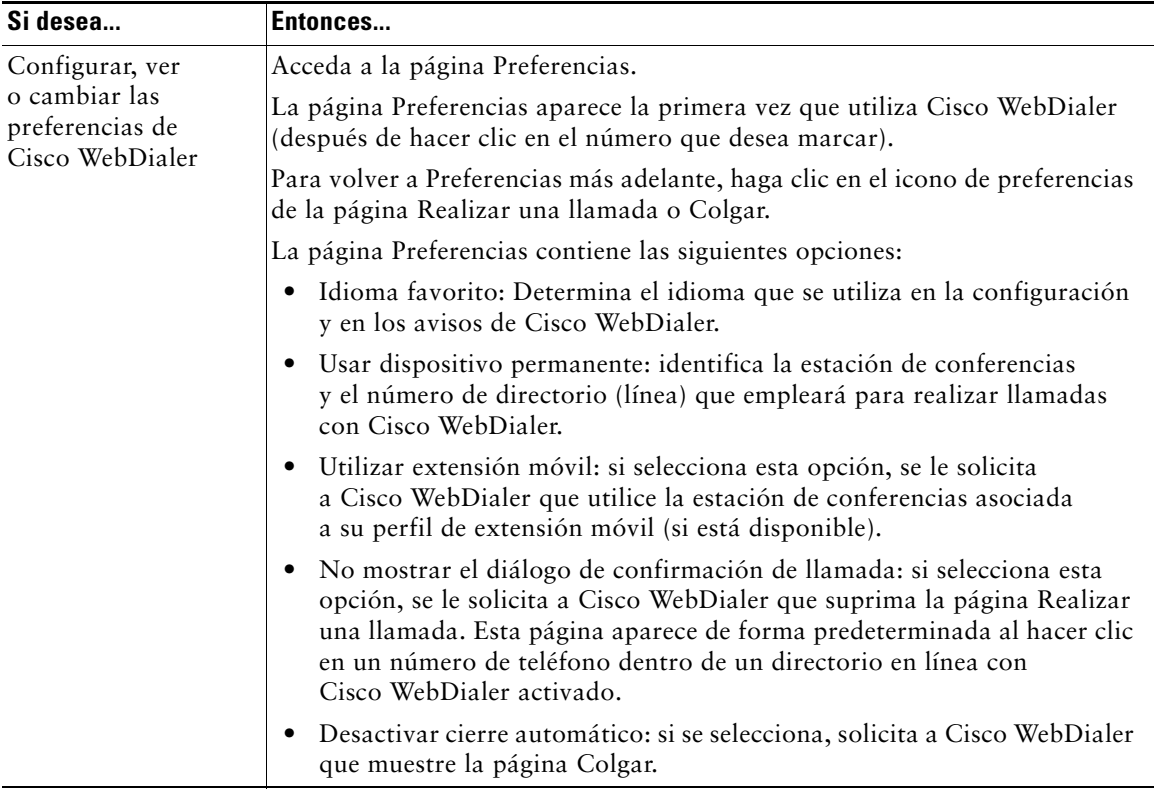

## <span id="page-58-1"></span>**Opciones de configuración adicionales**

El administrador del sistema puede configurar la estación Cisco Unified IP Conference Station 7937G para que sea posible utilizar plantillas de botones y teclas programadas específicas junto con servicios y funciones especiales, si es preciso. Esta tabla ofrece una perspectiva general de algunas opciones de configuración que quizá desee tratar con el administrador del sistema, teniendo en cuenta sus necesidades en cuanto a llamadas o entorno de trabajo.

<span id="page-58-2"></span><span id="page-58-0"></span>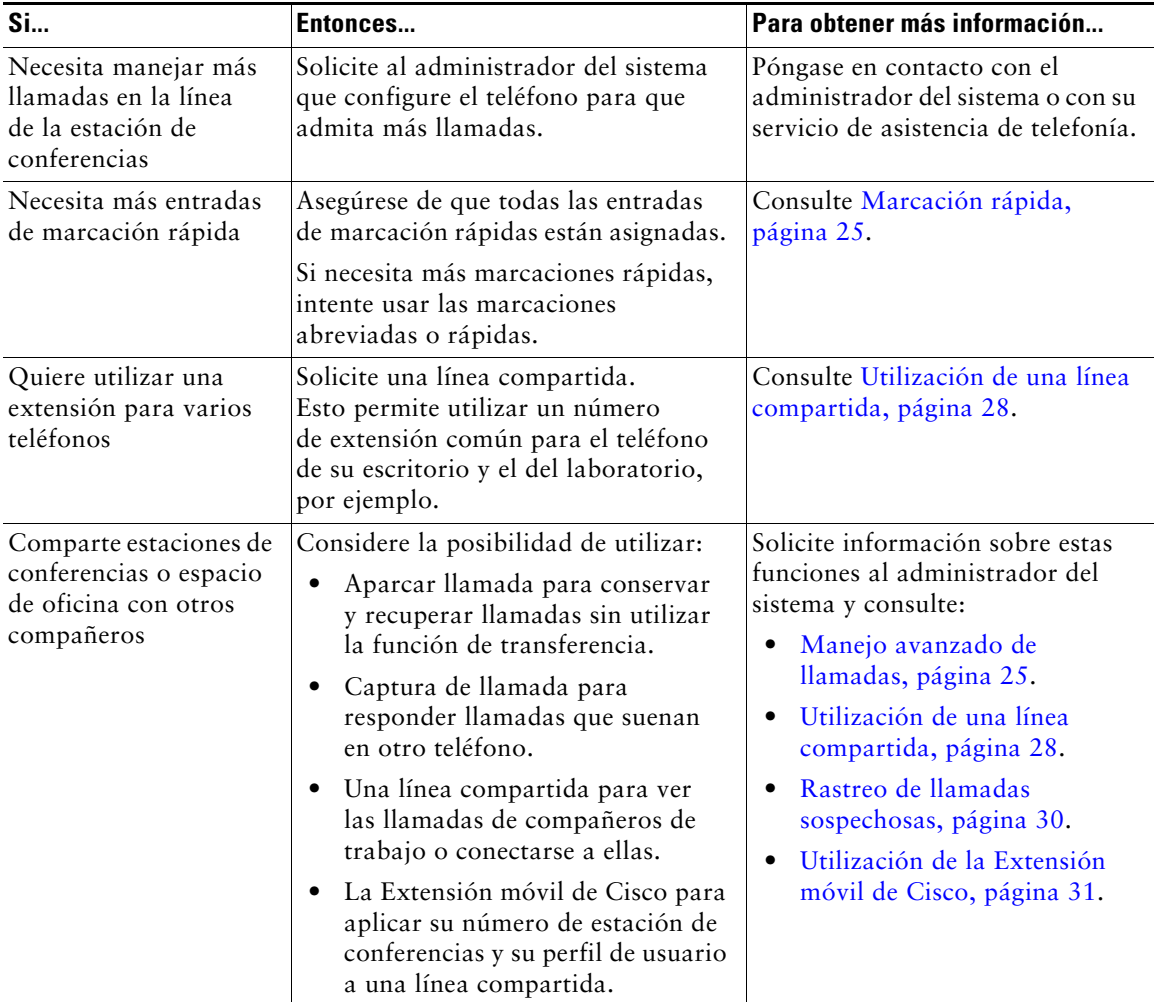

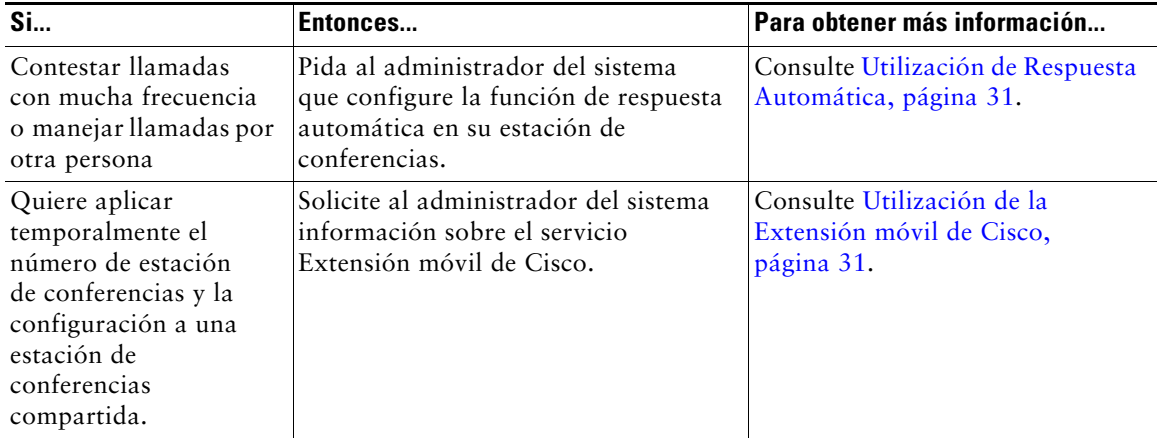

# <span id="page-60-1"></span><span id="page-60-0"></span>**Solución de problemas de la estación de conferencias**

Este apartado ofrece información sobre la solución de problemas en la estación Cisco Unified IP Conference Station 7937G.

### **Solución general de problemas**

Este apartado ofrece información para ayudarle a resolver problemas con la estación de conferencias. Para obtener información más detallada, consulte al administrador del sistema.

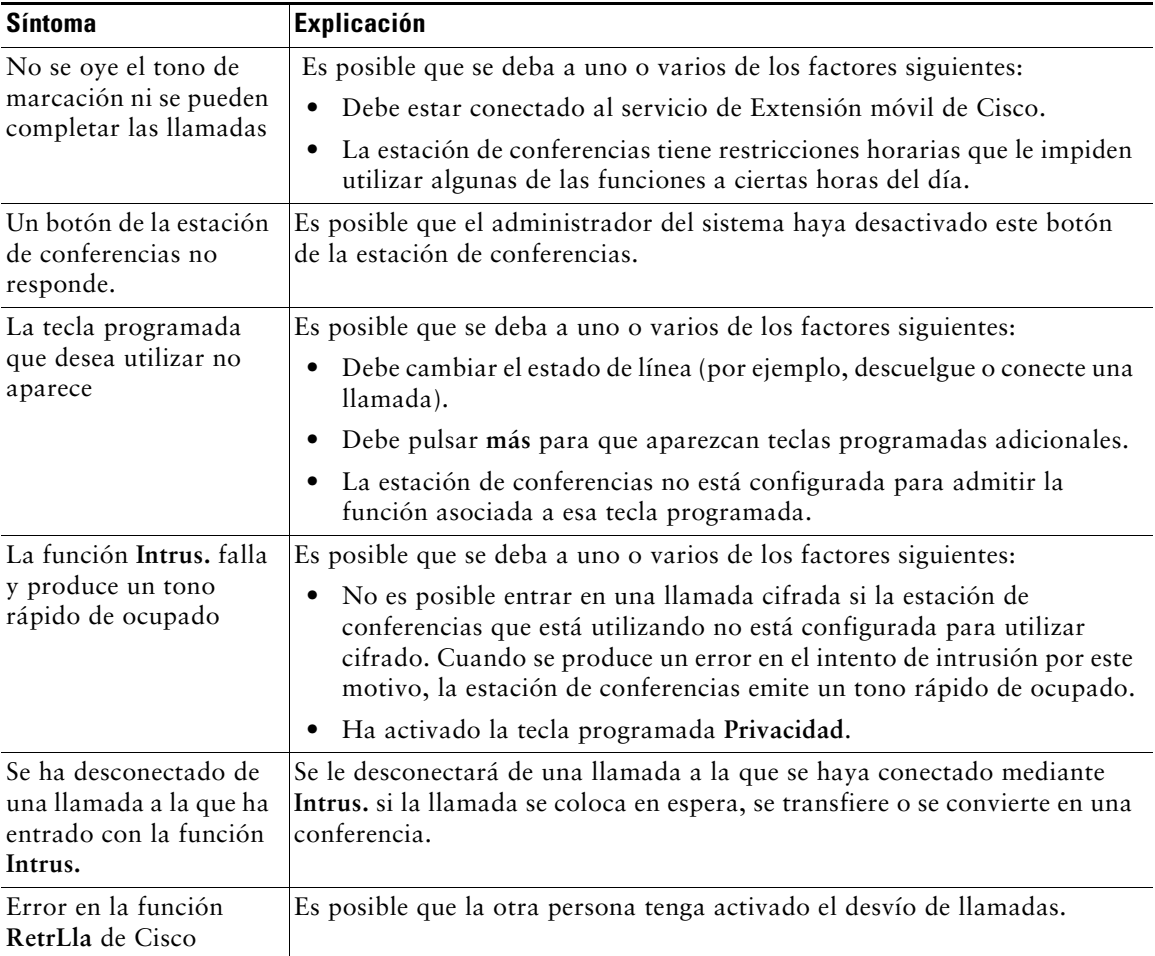

### <span id="page-61-1"></span>**Visualización de los datos de administración de la estación de conferencias**

Es posible que el administrador del sistema le solicite que acceda a los datos de administración de la estación de conferencias para resolver determinados problemas.

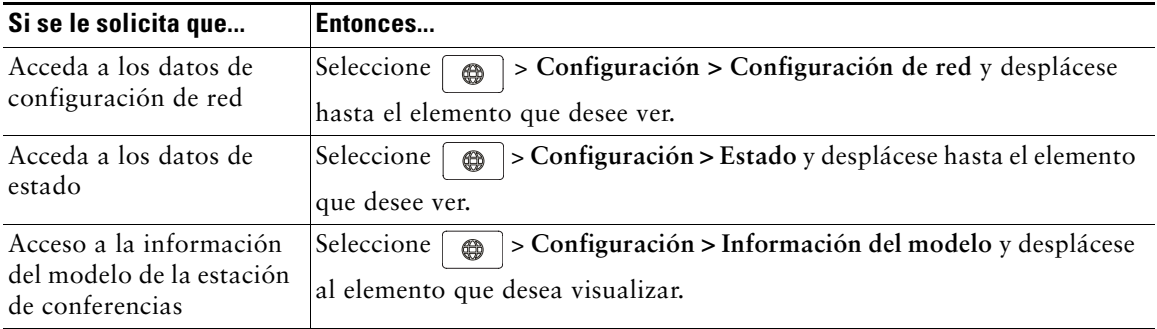

### <span id="page-61-3"></span><span id="page-61-2"></span>**Uso de la herramienta de generación de informes de calidad**

El administrador del sistema puede configurar la estación de conferencias de forma temporal con la herramienta de generación de informes de calidad (QRT) para solucionar los posibles problemas de rendimiento. Pulse **QRT** para enviar la información al administrador del sistema. Dependiendo de cuál sea su configuración, podrá utilizar la función QRT para lo siguiente:

- **•** Informar de forma inmediata de un problema de sonido en una llamada en curso.
- <span id="page-61-0"></span>**•** Seleccionar un problema general de una lista de categorías y elegir códigos de motivos**.**

### **Términos de la garantía del hardware de Cisco limitada a un año**

Existe una serie de términos especiales que son de aplicación a la garantía del hardware, así como a los diversos servicios de los que puede disfrutar durante el periodo de garantía. Encontrará su Declaración de garantía formal, incluida la garantía y la licencia aplicables al software de Cisco, en la dirección Cisco.com. Siga estos pasos para tener acceso a ella y descargue el Paquete de información Cisco y su documento de garantía y licencia desde Cisco.com.

**1.** Inicie su explorador y vaya a la siguiente dirección URL:

#### [http://www.cisco.com/univercd/cc/td/doc/es\\_inpck/cetrans.htm](http://www.cisco.com/univercd/cc/td/doc/es_inpck/cetrans.htm)

Aparecerá la página Warranties and License Agreements (Garantías y Acuerdos de licencia).

- **2.** Para leer el *Paquete de información Cisco*, siga estos pasos:
	- **a.** Haga clic en el campo **Information Packet Number (Número de paquete de información)** y asegúrese de que quede resaltado el número de pieza 78-5235-03B0.
	- **b.** Seleccione el idioma en el que desee leer el documento.
	- **c.** Haga clic en **Ir**.

Aparecerá la página Cisco Limited Warranty and Software License (Garantía limitada de Cisco y Licencia de software) contenida en el Paquete de información.

**d.** Lea la documentación en línea o haga clic en el icono **PDF** para descargar e imprimir el documento en Formato de documento portátil de Adobe (PDF).

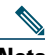

**Nota** [Deberá disponer de Adobe Acrobat Reader para examinar e imprimir archivos PDF.](http://www.adobe.com)  Puede descargar esta aplicación desde el sitio Web de Adobe: http://www.adobe.com

- **3.** Para leer la información traducida y adaptada de la garantía de su producto, siga estos pasos:
	- **a.** Introduzca este número de parte en el campo Warranty Document Number (Número de documento de la garantía):
		- 78-10747-01C0
	- **b.** Seleccione el idioma en el que desee examinar el documento.
	- **c.** Haga clic en **Ir**.

Aparecerá la página de garantía de Cisco.

**d.** Lea la documentación en línea o haga clic en el icono **PDF** para descargar e imprimir el documento en Formato de documento portátil de Adobe (PDF).

También puede ponerse en contacto con el sitio Web del servicio y soporte técnico de Cisco si necesita ayuda:

[http://www.cisco.com/public/Support\\_root.shtml](http://www.cisco.com/public/Support_root.shtml).

#### **Duración de la garantía del hardware**

Un  $(1)$  año

#### **Política de sustitución, reparación o reembolso del hardware**

Cisco o su centro de servicios emplearán los esfuerzos que sean razonables desde el punto de vista comercial para enviar piezas de repuesto en el plazo de diez (10) días laborables a partir de la recepción de una solicitud de Autorización para la devolución de materiales (RMA). El plazo real de envío puede variar según la ubicación del cliente.

Cisco se reserva el derecho de reembolsar el importe pagado por el cliente como satisfacción exclusiva de la garantía.

#### **Recepción de un número de Autorización para la devolución de materiales (RMA)**

Póngase en contacto con la empresa a través de la cual adquirió el producto. Si lo adquirió directamente de Cisco, póngase en contacto con su delegado de ventas y la asistencia técnica de Cisco.

Cumplimente la información que aparece a continuación y consérvela para utilizarla como referencia.

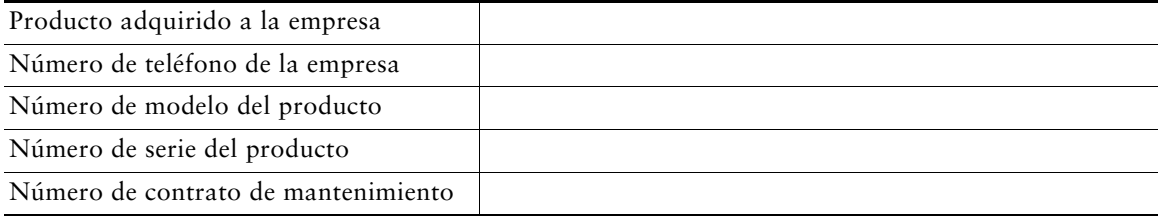

### **Índice**

#### **A**

abreviada, marcación acerca de **[25](#page-32-0)** configurar **[43,](#page-50-0) [44](#page-51-0)** utilización **[25](#page-32-2)** abreviadas, marcaciones configurar **[42](#page-49-1)** utilización **[26](#page-33-0)** Address Book Synchronizer **[43](#page-50-1)** advertencias de seguridad **[2](#page-9-0)** advertencias, seguridad **[2](#page-9-0)** alimentación conexión, cable acerca de **[6](#page-13-0)** ilustración de **[6](#page-13-1)** externa acerca de **[6](#page-13-2)** ilustración de **[6](#page-13-1)** suministro, interrupción de **[2](#page-9-1)** aparcada, recuperación de llamada **[18,](#page-25-0) [27](#page-34-0)** aplicaciones, acerca del botón **[10](#page-17-0)** auricular, colgar con **[19](#page-26-0)**

#### **B**

borrar registros de llamadas **[34](#page-41-0)** botones, identificación **[8–](#page-15-0)[11](#page-18-0)**

#### **C**

cable de red, conexión **[4](#page-11-0)** cambio entre llamadas **[20](#page-27-0)** CaptGr **[26](#page-33-1)** CaptOtr **[27](#page-34-1)** Captur **[26–](#page-33-2)[27](#page-34-2)** Cisco Unified Communications Manager Address Book Synchronizer **[43](#page-50-1)** páginas Web Opciones de usuario **[40–50](#page-57-0)** Cisco WebDialer, utilizar **[17,](#page-24-0) [49–](#page-56-0)[50](#page-57-1)** colgado, acerca de **[16](#page-23-0)** colgar, opciones **[19](#page-26-0)** compartir estaciones de conferencias **[51](#page-58-0)** conferencias **[22–](#page-29-1)[24](#page-31-0)** conferencias Meet-Me **[22,](#page-29-2) [24](#page-31-1)** conferencias, estación botones **[8–](#page-15-0)[11](#page-18-1)** compartir **[51](#page-58-0)** conexión a la red **[4](#page-11-1)** conexión a un cable de conexión a la alimentación **[5–](#page-12-0)[6](#page-13-3)** conexiones, ilustraciones de **[4–](#page-11-0)[6](#page-13-4)** configuración de funciones **[15,](#page-22-0) [51](#page-58-1)** configuración del buzón de voz, ajustar **[32](#page-39-2)** descripción general **[15](#page-22-1)** dispositivo móvil, usar **[5](#page-12-1)** documentación de **[2](#page-9-2)** ilustración de **[8](#page-15-0)** instalación **[4–](#page-11-1)[6](#page-13-5)** limpieza **[14](#page-21-0)** líneas, descripción **[11](#page-18-2)** micrófonos, usar **[5](#page-12-0)** registro **[7](#page-14-0)**

solución de problemas **[53–](#page-60-0)[54](#page-61-0)** timbre, ajustar volumen **[32](#page-39-3)** usar con fuente de alimentación externa **[5–](#page-12-0)[6](#page-13-6)** configuración de buzón de voz, cambiar **[32,](#page-39-4) [47–](#page-54-1)[48](#page-55-0)** continuar, utilización **[19](#page-26-1)** contraseña, cambio **[46](#page-53-1)**

#### **D**

datos de administración, visualización **[54](#page-61-1)** datos de configuración de red, visualización **[53](#page-60-0)** datos de estado, visualización **[53](#page-60-0)** descolgado **[16](#page-23-1)** Desviar **[21,](#page-28-1) [39](#page-46-0)** desvío de llamadas **[21,](#page-28-2) [47](#page-54-2)** directorio corporativo **[17,](#page-24-1) [35,](#page-42-0) [49](#page-56-1)** directorio personal acerca de **[35](#page-42-1)** usar desde la estación de conferencias **[36–](#page-43-1)[38](#page-45-0)** utilización desde la página Web **[41–](#page-48-1)[43](#page-50-2)** directorios acerca de **[35](#page-42-1)** botón **[10](#page-17-1)** corporativo **[17,](#page-24-1) [35,](#page-42-0) [49](#page-56-2)** personal **[35–](#page-42-0)[38](#page-45-1)** usar desde la estación de conferencias **[35–](#page-42-0)[38](#page-45-2)** utilización desde la Web **[41–](#page-48-2)[43](#page-50-3)** dispositivo móvil, gráfico **[5](#page-12-2)** documentación, acceso **[2](#page-9-2)**

#### **E**

EM **[18,](#page-25-1) [31](#page-38-2)**

espera y cambio entre llamadas **[20](#page-27-0)** y transferencia **[20](#page-27-1)** utilización **[19](#page-26-1)** estación de conferencias descripción general **[8](#page-15-1)** servicios **[44–](#page-51-1)[45](#page-52-0)** [Estación Cisco Unified IP Conference Station](#page-8-0)  [7937G.](#page-8-0) *Consulte* estación de conferencias etiqueta ASCII, admisión del campo **[44](#page-51-2)** Extensión móvil **[18,](#page-25-2) [31](#page-38-2)** Extensión móvil de Cisco **[18,](#page-25-2) [31](#page-38-2)**

### **F**

finalización de llamadas, opciones **[19](#page-26-0)** fuente de alimentación externa acerca de **[6](#page-13-2)** ilustración de **[6](#page-13-7)** utilización **[5–](#page-12-0)[6](#page-13-3)** función de respuesta automática **[31](#page-38-3)** funciones, disponibilidad **[15,](#page-22-0) [51](#page-58-1)**

#### **H**

Herramienta de generación de informes de calidad **[54](#page-61-2)** Herramienta para la asistencia de teléfonos registrados automáticamente **[7](#page-14-0)**

### **I**

icono de utilización remota para líneas compartidas **[28](#page-35-1)** iconos de estados de llamada **[12](#page-19-0)** de líneas **[12](#page-19-0)** identificación de la persona que llama **[13](#page-20-0)** Identificación de llamadas maliciosas **[30](#page-37-1)** idioma, cambiar configuración **[33,](#page-40-0) [46](#page-53-2)** IdLlMali **[30](#page-37-1)** indicadores de mensajes, configuración **[32,](#page-39-5) [47](#page-54-3)** información del modelo, visualización **[54](#page-61-3)** instalación de la estación de conferencias **[4–](#page-11-1)[7](#page-14-1)** IntruCf acerca de **[22](#page-29-3)** utilización **[29](#page-36-0)** *[Consulte también la](#page-36-0)* intrusión intrusión y líneas compartidas **[28–](#page-35-2)[30](#page-37-2)** y privacidad **[30](#page-37-3)** utilización **[29](#page-36-0)**

#### **L**

LED, acerca de los indicadores **[9](#page-16-0)** [Libreta personal de direcciones](#page-48-3) *Consulte* PAB líneas comparación con llamadas **[11](#page-18-2)** compartidas **[28](#page-35-3)** configuración de mensajes de voz para **[47–](#page-54-4)[48](#page-55-1)** descripción **[11](#page-18-2)** y desvío de llamadas **[21,](#page-28-2) [47](#page-54-4)** estados de llamada para **[12](#page-19-0)**

iconos **[12](#page-19-0)** número de llamadas admitidas en **[11,](#page-18-2) [51](#page-58-2)** tipos de timbre para **[32](#page-39-6)** líneas compartidas con intrusión **[29–](#page-36-0)[30](#page-37-4)** con privacidad **[30](#page-37-3)** descripción **[28](#page-35-3)** e icono de utilización remota **[28](#page-35-1)** llamada **[27](#page-34-3)** aparcar **[27](#page-34-4)** Captur **[26–](#page-33-3)[27](#page-34-5)** desvío, configuración desde la estación de conferencias **[21–](#page-28-2)[22](#page-29-4)** desvío, configuración desde la Web **[21,](#page-28-3) [47](#page-54-2)** registros **[16,](#page-23-2) [34](#page-41-1)** llamadas aparcamiento, almacenamiento y recuperación **[27](#page-34-4)** comparación con líneas **[11](#page-18-2)** conferencia **[22–](#page-29-5)[24](#page-31-2)** y desvío de llamadas **[21–](#page-28-2)[22,](#page-29-6) [47](#page-54-2)** eliminar el estado en espera **[19](#page-26-2)** en espera, responder **[18](#page-25-3)** enviar al sistema de mensajería de voz **[18](#page-25-4)** evitar la intrusión de **[30](#page-37-3)** finalización **[19](#page-26-0)** generación de informes de problemas con **[54](#page-61-2)** iconos **[12](#page-19-0)** [intrusión](#page-36-0) **[28](#page-35-4)** líneas compartidas **[28–](#page-35-5)[30](#page-37-5)** máximo por línea **[11](#page-18-3)** múltiples, gestión y visualización **[20](#page-27-0)** puesta en espera y reanudación **[19](#page-26-1)** realización **[16–](#page-23-3)[18](#page-25-5)**

redirección mientras suenan **[18,](#page-25-4) [26](#page-33-3)** respuesta **[18](#page-25-6)** silenciación **[19](#page-26-3)** sospechosas **[30](#page-37-6)** transferencia **[20](#page-27-1)** varios participantes en **[22](#page-29-5)** llamadas emitidas, ver **[34](#page-41-2)** llamadas perdidas, ver **[34](#page-41-2)** llamadas recibidas, ver **[34](#page-41-2)**

#### **M**

manejo de llamadas **[16–](#page-23-4)[24,](#page-31-3) [25–](#page-32-3)[31](#page-38-4)** marcación con el auricular descolgado, acerca de **[16](#page-23-5)** marcación previa **[16](#page-23-6)** marcación, opciones **[16–](#page-23-3)[18](#page-25-7)** marcaciones rápidas acerca de **[25](#page-32-0)** mensajes, escuchar **[39](#page-46-1)** menús de función **[14](#page-21-1)** menús, utilización **[14](#page-21-1)** micrófonos externos, gráfico **[5](#page-12-0)** micrófonos, gráfico **[5](#page-12-0)**

#### **N**

navegación, acerca de los botones **[9](#page-16-1)**

#### **P**

#### PAB

acceso **[36](#page-43-2)** acerca de **[35](#page-42-2)** usar desde la estación de conferencias **[18,](#page-25-8) [36–](#page-43-3)[38](#page-45-3)** utilización desde la página Web **[41–](#page-48-3)[42](#page-49-2)** páginas Web Opciones de usuario **[40–50](#page-57-0)** pantalla, ajustar contraste **[33](#page-40-1)** PIN, cambio **[46](#page-53-1)** privacidad y líneas compartidas **[28,](#page-35-2) [30](#page-37-3)**

### **Q**

QRT **[54](#page-61-2)**

### **R**

rápida, marcación acerca de **[25](#page-32-0)** rápidas, marcaciones acerca de **[35,](#page-42-3) [36](#page-43-1)** configurar **[43,](#page-50-0) [44](#page-51-0)** utilización **[17,](#page-24-2) [25,](#page-32-4) [36,](#page-43-4) [37](#page-44-0)** realización de llamadas, opciones **[16,](#page-23-3) [17](#page-24-3)** redirigir llamadas **[26](#page-33-3)** respuesta de llamadas **[18](#page-25-6)** RetrLla **[17](#page-24-4)**

### **S**

selección, acerca del botón **[9](#page-16-2)** servicios **[44–](#page-51-3)[45](#page-52-1)** servicios basados en la Web, configuración **[40](#page-47-2)** silencio **[10,](#page-17-2) [19](#page-26-4)** solución de problemas *[Consulte también](#page-60-1)* QRT general **[53](#page-60-1)** sospechosas, gestión de llamadas **[30](#page-37-1)** suscripciones, para servicios de estación de conferencias **[44](#page-51-3)**

### **T**

TAPS **[7](#page-14-0)** teclas programadas, acerca de **[11,](#page-18-4) [13](#page-20-1)** teléfono de altavoz, usar **[16,](#page-23-7) [19](#page-26-0)** timbre, ajuste **[32](#page-39-6)** transferir llamadas **[20](#page-27-1)**

#### **V**

varias llamadas, gestión **[20](#page-27-0)** volumen, ajuste del timbre **[32](#page-39-3)** volver a llamar a un número **[10,](#page-17-3) [16](#page-23-8)**

#### **W**

WebDialer, utilizar **[17,](#page-24-5) [49–](#page-56-0)[50](#page-57-2)**

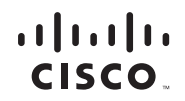

**Sede central en América** Cisco Systems, Inc. 170 West Tasman Drive San José, CA 95134-1706 EE. UU. [www.cisco.com](http://www.cisco.com/) Tel.: +1 408 526 4000 +1 800 553 NETS (6387) (en los EE. UU.) Fax: +1 408 527 0883

**Sede central de Asia-Pacífico** Cisco Systems, Inc. 168 Robinson Road #28-01 Capital Tower Singapur 068912 [www.cisco.com](http://www.cisco.com/) Tel.: +65 6317 7777 Fax: +65 6317 7799

**Sede central en Europa** Cisco Systems International BV Haarlerbergpark Haarlerbergweg 13-19 1101 CH Amsterdam Países Bajos [www-europe.cisco.com](http://www-europe.cisco.com/) Tel.: +31 0 800 020 0791 Fax: +31 0 20 357 1100

**[Cisco tiene más de 200 oficinas en todo el mundo. Las direcciones, números de teléfono y números de fax aparecen](www.cisco.com/go/offices)** 

#### **[en el sitio web de Cisco en www.cisco.com/go/offices.](www.cisco.com/go/offices)**

CCVP, the Cisco logo, and the Cisco Square Bridge logo are trademarks of Cisco Systems, Inc.; Changing the Way We Work, Live, Play, and Learn is a service mark of<br>Cisco Systems, Inc.; and Access Registrar, Aironet, BPX, Ca Cisco IOS, Cisco Press, Cisco Systems, Cisco Systems Capital, the Cisco Systems logo, Cisco Unity, Enterprise/Solver, EtherChannel, EtherFast, EtherSwitch, Fast Step, Follow Me Browsing, FormShare, GigaDrive, HomeLink, Internet Quotient, IOS, iPhone, IP/TV, iQ Expertise, the iQ logo, iQ Net Readiness Scorecard, iQuick Study, LightStream, Linksys, MeetingPlace, MGX, Networking Academy, Network Registrar, *Packet*, PIX, ProConnect, ScriptShare, SMARTnet, StackWise, The Fastest Way to Increase Your Internet Quotient, and TransPath are registered trademarks of Cisco Systems, Inc. and/or its affiliates in the United States and certain other countries.

All other trademarks mentioned in this document or Website are the property of their respective owners. The use of the word partner does not imply a partnership relationship between Cisco and any other company. (0705R)

© 2007 Cisco Systems, Inc. All rights reserved.

€

Java The Java logo is a trademark or registered trademark of Sun Microsystems, Inc. in the U.S. or other countries.